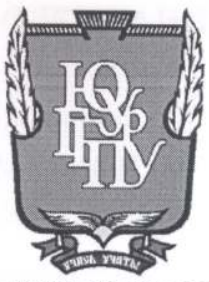

## МИНИСТЕРСТВО ПРОСВЕЩЕНИЯ РОССИЙСКОЙ ФЕЛЕРАЦИИ Федеральное государственное бюджетное образовательное учреждение высшего образования «ЮЖНО-УРАЛЬСКИЙ ГОСУДАРСТВЕННЫЙ ГУМАНИТАРНО-ПЕДАГОГИЧЕСКИЙ УНИВЕРСИТЕТ» (ФГБОУ ВО «ЮУрГГПУ»)

#### ФАКУЛЬТЕТ МАТЕМАТИКИ, ФИЗИКИ, ИНФОРМАТИКИ

КАФЕДРА ИНФОРМАТИКИ, ИНФОРМАЦИОННЫХ ТЕХНОЛОГИЙ И МЕТОДИКИ ОБУЧЕНИЯ ИНФОРМАТИКЕ

Разработка информационной системы учета ветеранов педагогического труда

Выпускная квалификационная работа

по направлению 09.03.02 Информационные системы и технологии

Направленность программы бакалавриата

«Информационные технологии в образовании»

Форма обучения очная

Проверка на объем заимствований:  $-71.9$ % авторского текста

Работа реш<br/>о $\underbrace{\mathcal{N}\mathcal{U}\mathcal{U}_{O}}_{\text{pekonomitobainal/He}}$ к защите

« OB » unne  $2023r$ . зав. кафедрой И, ИТ и МОИ

Рузаков А.А.

Выполнила: Студентка группы ОФ-413-095-4-1 Хаятова Алина Сергеевна layen

Научный руководитель: зав. кафедрой И, ИТ и МОИ

Рузаков А.А.

Челябинск 2023

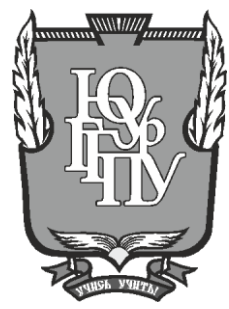

# **МИНИСТЕРСТВО ПРОСВЕЩЕНИЯ РОССИЙСКОЙ ФЕДЕРАЦИИ Федеральное государственное бюджетное образовательное учреждение высшего образования «ЮЖНО-УРАЛЬСКИЙ ГОСУДАРСТВЕННЫЙ ГУМАНИТАРНО-ПЕДАГОГИЧЕСКИЙ УНИВЕРСИТЕТ» (ФГБОУ ВО «ЮУрГГПУ»)**

# **ФАКУЛЬТЕТ МАТЕМАТИКИ, ФИЗИКИ, ИНФОРМАТИКИ**

# **КАФЕДРА ИНФОРМАТИКИ, ИНФОРМАЦИОННЫХ ТЕХНОЛОГИЙ И МЕТОДИКИ ОБУЧЕНИЯ ИНФОРМАТИКЕ**

**Разработка информационной системы учета ветеранов педагогического труда**

**Выпускная квалификационная работа**

### **по направлению 09.03.02 Информационные системы и технологии**

### **Направленность программы бакалавриата**

## **«Информационные технологии в образовании»**

### **Форма обучения очная**

Проверка на объем заимствований: \_\_\_\_\_\_\_\_\_\_\_% авторского текста

Работа \_\_\_\_\_\_\_\_\_\_\_\_\_\_\_ к защите рекомендована/не рекомендована  $\kappa \rightarrow 20$  r.

зав. кафедрой И, ИТ и МОИ

\_\_\_\_\_\_\_\_\_\_\_\_\_ Рузаков А.А.

Выполнила: Студентка группы ОФ-413-095-4-1 Хаятова Алина Сергеевна

Научный руководитель: зав. кафедрой И, ИТ и МОИ

\_\_\_\_\_\_\_\_\_\_\_\_\_\_\_\_ Рузаков А.А.

**Челябинск 2023**

# **СОДЕРЖАНИЕ**

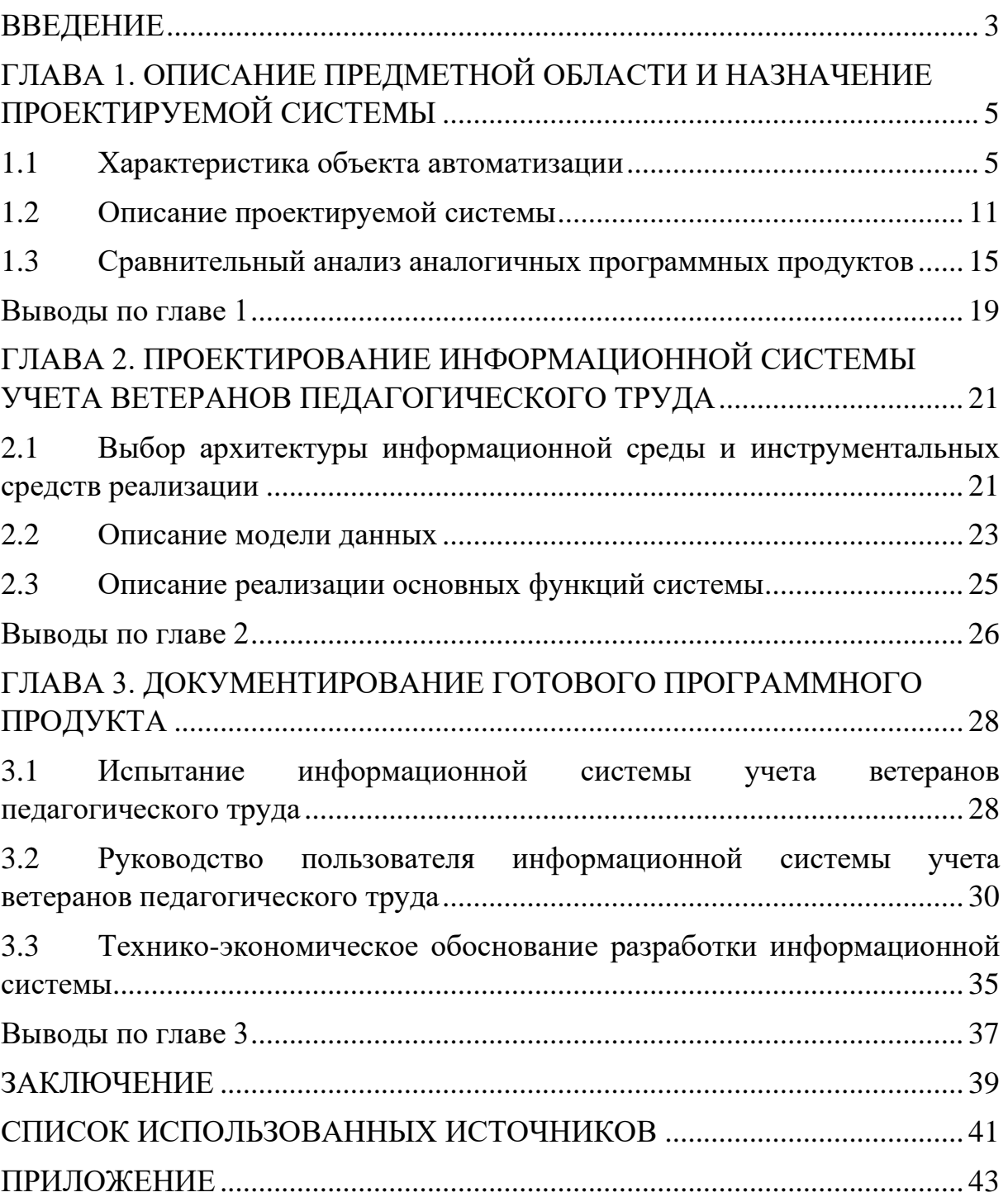

### **ВВЕДЕНИЕ**

<span id="page-3-0"></span>Современное информационное общество характеризуется ведущим положением информации и быстрыми темпами развития средств ее обработки. Заметные достижения в области информатики привели к внедрению средств вычислительной техники в жизнь человека. Такие средства являются мощным инструментом адаптации к постоянно изменяющимся требованиям глобального информационного общества.

В совете ветеранов Южно-Уральского государственного гуманитарно-педагогического университета (ЮУрГГПУ) существует потребность хранения, обработки и анализа большого объема данных. Для того, чтобы снизить время обработки информации и облегчить работу председателю совета ветеранов, а также работникам, занимающихся вопросами ветеранов в университете, создаются информационные системы. Данные системы помогают облегчить трудовую деятельность, но при этом, они очень часто должны выполнять свои, индивидуальные задачи, зависящие от своей специфики.

Анализ существующих информационных систем в организации показал, что область учета ветеранов педагогического труда ЮУрГГПУ недостаточно автоматизирована. Учитывая, что количество ветеранов педагогического труда в университете насчитывает около двухсот человек и с каждым годом увеличивается, то процесс учета и составление различных отчетов по ветеранам становится еще более сложным и требует много времени. Данный процесс, необходимо автоматизировать, что даст большой плюс в продуктивности работников и сохранит много времени.

Таким образом, целью данной работы является разработка информационной системы учета ветеранов педагогического труда.

При разработке данного проекта были поставлены следующие задачи:

1. Изучить объект автоматизации.

2. Описать организационную структуру и основные бизнеспроцессы учреждения.

3. Произвести сравнительный анализ аналогичных информационных систем.

4. Подготовить и утвердить техническое задание.

5. Выполнить проектирование базы данных информационной системы.

6. Разработать программный продукт, обеспечивающий хранение, обработку и анализ данных о ветеранах педагогического труда ЮУрГГПУ, для оказания своевременной социальной помощи.

7. Внедрить информационную систему и разработать руководство пользователя.

# <span id="page-5-0"></span>**ГЛАВА 1. ОПИСАНИЕ ПРЕДМЕТНОЙ ОБЛАСТИ И НАЗНАЧЕНИЕ ПРОЕКТИРУЕМОЙ СИСТЕМЫ**

<span id="page-5-1"></span>1.1 Характеристика объекта автоматизации

1.1.1 Описание организации заказчика

Полное наименование вуза: Федеральное государственное бюджетное образовательное учреждение высшего образования «Южно-Уральский государственный гуманитарно-педагогический университет». Сокращенное наименование вуза: ФГБОУ ВО «ЮУрГГПУ». Дата создания образовательной организации: 05 декабря 1934 г.

Общая информация об учреждении:

- 1. Местоположение: 454080, г. Челябинск, пр. Ленина, 69.
- 2. Контактный телефон: +7(351) 216-56-01.
- 3. Е-mail: postbox@cspu.ru.

4. График работы: с понедельника по пятницу – с 8:30 до 17:15 (при пятидневной рабочей неделе), с 8:30 до 16:00 (пн., вт., ср., чт., пт.) – при шестидневной рабочей неделе, до 13:30 (в субботу без перерыва), обед с 13:00 до 13:30.

5. Сайт университета:<https://www.cspu.ru/> [13].

Университет уделяет особое внимание внедрению национальных стандартов высшего образования, повышению качества педагогического образования, укреплению учебного процесса, изучению новых форм обучения и развитию творческих личностей будущих учителей.

Новые информационные и образовательные технологии широко интегрированы в учебный процесс. Около 1230 современных компьютеров доступны для студентов, аспирантов, преподавателей и научных сотрудников университета. Современные компьютеры широко используются в библиотеке с доступом в Интернет и электронным каталогом.

#### 1.1.2 Описание структуры организации заказчика

Организационная структура управления представляет собой слаженную систему взаимодействия между элементами, которые работают в гармонии для обеспечения эффективного функционирования и развития организации в целом. Это комплексный механизм, который обеспечивает единство действий и достижение общих целей.

Организационная структура управления университетом обеспечивает единство действий и координацию работы всех подразделений. В ее основе лежит принцип децентрализации управления, который позволяет каждому подразделению иметь определенную степень автономии и самостоятельности в принятии решений.

В рамках этой структуры осуществляется управление всеми аспектами деятельности университета, начиная от образовательной, научной и инновационной деятельности и заканчивая административными и финансовыми вопросами. Университет также имеет возможность разрабатывать и принимать свои локальные и нормативные акты, что позволяет ему более гибко реагировать на изменения внешней среды и быстрее адаптироваться к новым условиям. Все подразделения университета несут ответственность за свою деятельность перед обучающимися, обществом и государством.

Управление Университетом осуществляется в соответствии с законодательством Российской Федерации и настоящим уставом на основе сочетания принципов единоначалия и коллегиальности.

Органами управления Университета являются конференция работников и обучающихся Университета, ученый совет Университета, ректор Университета, попечительский совет Университета. В Университете создаются ученые советы факультетов/институтов (подразделений) Университета.

Единоличным исполнительным органом Университета является ректор Университета, который осуществляет текущее руководство деятельностью Университета [11].

Организационная структура ЮУрГГПУ представлена в приложении.

1.1.3 Описание основных бизнес-процессов организации заказчика

В современном мире бизнес-процессы играют ключевую роль в развитии и управлении организациями. Это сложная система, включающая в себя целый ряд последовательных и регламентированных действий, направленных на достижение определенных целей. Без правильно настроенных бизнес-процессов невозможно говорить о высокой эффективности и успехе компании. Они позволяют управлять ресурсами эффективно и преобразовывать входы процесса в ценность для потребителей.

Оптимизация бизнес-процессов является важным этапом в развитии любой организации. Изучение и анализ процессов позволяют выявить проблемные места и недостатки в работе учреждений. Это в свою очередь помогает сформировать решения, направленные на улучшение качества работы организации в различных сферах деятельности.

Описание бизнес-процессов необходимо, чтобы представить сложную информацию в простой для восприятия форме для изучения и принятия решений. Существуют различные виды методологий для описания существующих бизнес-процессов [4]. В данной работе была использована методология IDEF0 с использованием среды Ramus Educational.

Методология IDEF0 предписывает построение иерархической системы диаграмм – единичных описаний фрагментов системы.

Одним из основных бизнес-процессов совета ветеранов ЮУрГГПУ является учет ветеранов педагогического труда. Исходя из этого, рассмотрим структурную схему описания бизнес-процесса «Учет ветеранов

педагогического труда» в совете ветеранов университета, представленную на рисунке 1.

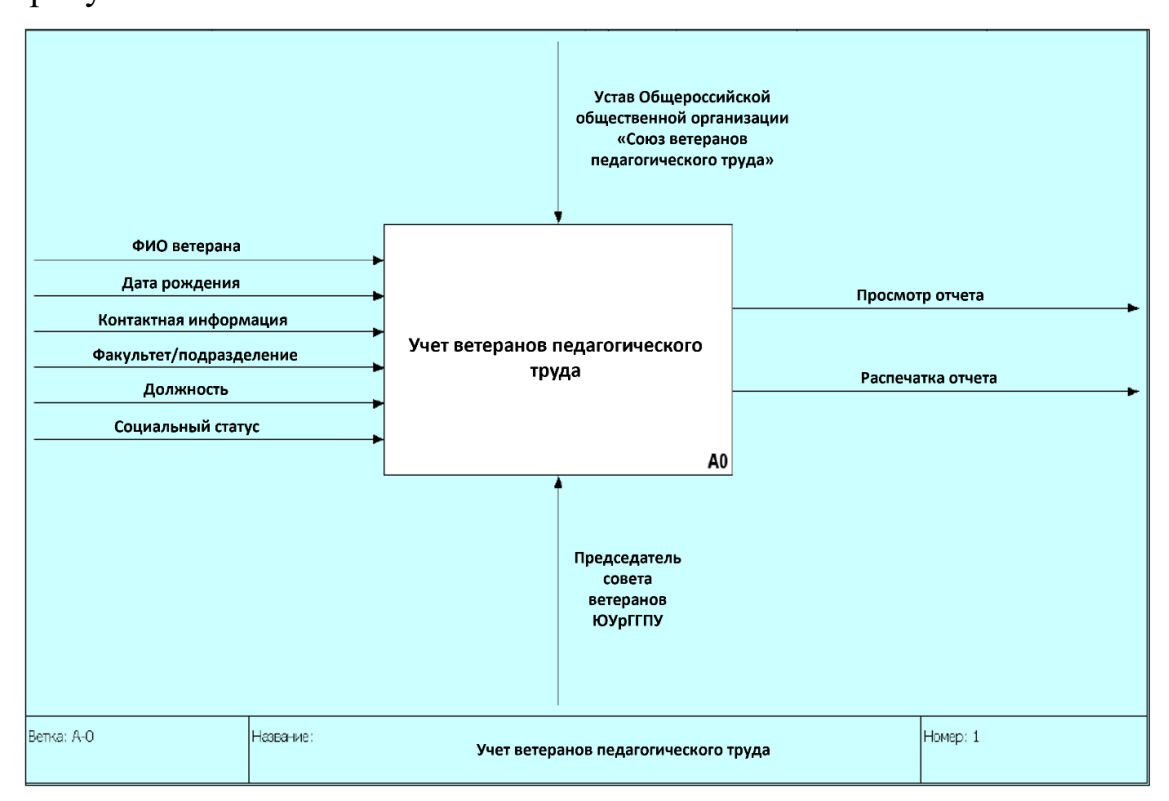

Рисунок 1 – Контекстная диаграмма «Учет ветеранов педагогического труда»

Описание стрелок контекстной диаграммы:

1. Вход (Input) – материалы либо информация, используемые получения результата (выхода). В данном случае на вход поступают ФИО ветерана, дата рождения, контактная информация (телефон, адрес проживания), название факультета или подразделении, где работал(-ет) ветеран, его должность и социальный статус.

2. Выход (Output) – материалы либо информация, производимые работой. Результатом в данной схеме является просмотр и распечатка отчета.

3. Управление (Control) – стандарты, стратегии и правила, которыми руководствуется работа. В данном случае данный проект руководствуется уставом Общероссийской общественной организации «Союз ветеранов педагогического труда» [12].

4. Механизм (Mechanism) – ресурсы, выполняющие работу. В данном случае механизмами можно считать председателя совета ветеранов ЮУрГГПУ.

Далее осуществим декомпозицию бизнес-процесса «Учет ветеранов педагогического труда», как показано на рисунке 2.

Назначение диаграммы декомпозиции заключается в подробной детализации функций при разбиении контекстной диаграммы на более крупные подсистемы, а также их взаимодействие [4].

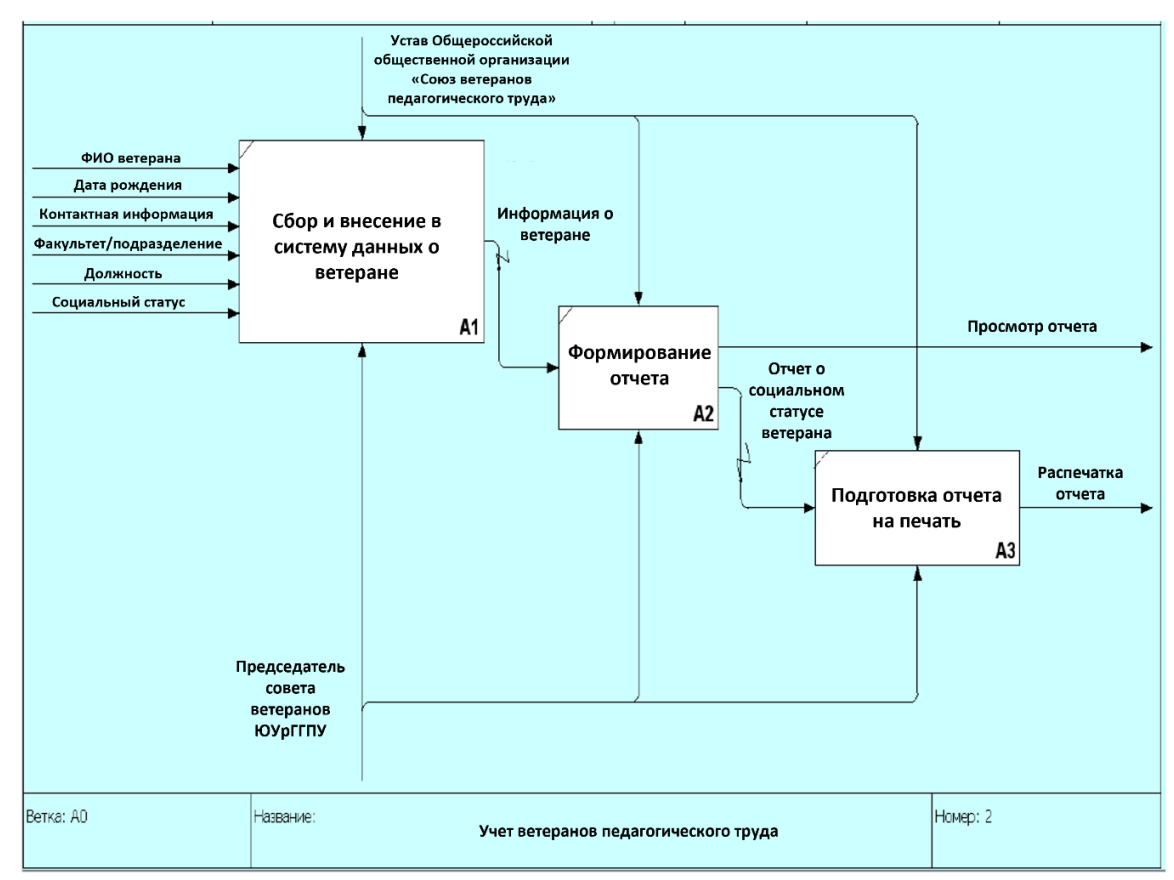

Рисунок 2 – Декомпозиция контекстной диаграммы «Учет ветеранов педагогического труда»

Таким образом, на основе рисунка 2, видно, что, используя нашу информационную систему, мы снимаем нагрузку с председателя совета ветеранов ЮУрГГПУ, передавая рутинную работу, такую как составление отчетов и поиск нужной информации о ветеранах системе.

#### 1.1.4 Описание средств автоматизации процессов

В наше время компьютерные сети играют огромную роль в повселневной жизни людей и бизнеса. Они обеспечивают связь и обмен информацией между компьютерами в разных уголках мира, позволяют создавать комплексные системы автоматизации  $\mathbf{M}$ управления, обеспечивают безопасность и защиту конфиденциальной информации. Компьютерная сеть – группа компьютеров, объединенных между собой для обеспечения совместного доступа к ресурсам и обмена информацией. В современном мире невозможно представить функционирование большинства организаций и предприятий без использования компьютерных сетей.

Техническая инфраструктура играет ключевую роль в развитии любой современной организации. В этом плане ЮУрГГПУ не отстает от оснащено собственной ДРУГИХ учебных заведений  $\mathbf{M}$ локальной компьютерной сетью, которая строится по многоуровневой топологии «Звезда», как показано на рисунке 3. Важно отметить, что сеть входит в домен и имеет подключение к высокоскоростному интернету (1  $\Gamma$ бит/с). Это позволяет студентам и преподавателям университета быстро получать доступ к необходимой информации и общаться друг с другом в онлайнрежиме. Кроме того, использование многозвенной сети позволяет предоставлять доступ различным группам пользователей только к определенным уровням сети, обеспечивает более высокий уровень Полобный безопасности сети  $\overline{B}$ нелом. сегмент сети может функционировать отдельно или в составе сложной сетевой топологии [5].

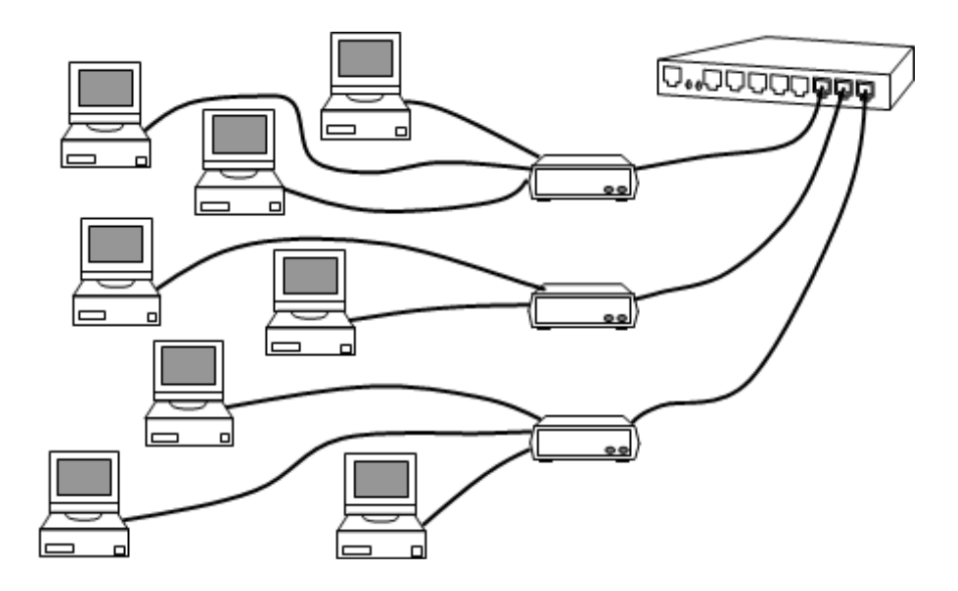

Рисунок 3 – Физическая структура сети топологии «Звезда» ЮУрГГПУ

Рассмотрим перечень лицензионного программного обеспечения, используемого в организации заказчика (таблица 1).

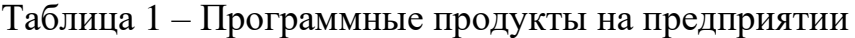

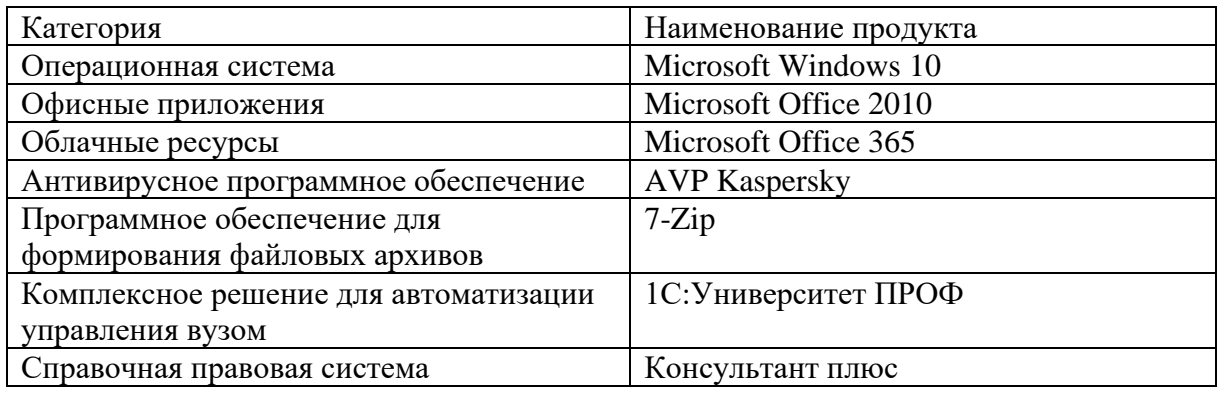

Исходя из выше написанного, мы можем сделать вывод о том, что у заказчика есть все необходимое оборудование, программное обеспечение и высокоскоростное интернет-соединение для внедрения информационной системы.

# <span id="page-11-0"></span>1.2 Описание проектируемой системы

# 1.2.1 Назначение системы

Разрабатываемая информационная система предназначена для совета ветеранов ЮУрГГПУ. Система создана для упорядочения, накопления и хранения данных о ветеранах, а также автоматизации нахождения нужной информации, составления и печати отчетов по ветеранам.

Использование данной информационной системы позволит председателю совета ветеранов уменьшить время, затрачиваемое на поиск нужной информации и составлению отчетов о ветеранах педагогического труда.

1.2.2 Цели создания системы

Основными целями создания информационной системы учета ветеранов педагогического труда являются:

1. Автоматизация хранения и обработки данных о ветеранах.

2. Повышение удобства формирования различных отчетов о ветеранах.

3. Минимизация трудозатрат и времени на поиск нужной информации о ветеранах.

4. Оказание социальной поддержки ветеранам, на основе отчетов о их социальном статусе.

1.2.3 Требования к структуре и функционированию системы

Разрабатываемая система "Учет ветеранов педагогического труда" создается, как локальная автоматизированная система, будет работать без подключения к сети и использования на одном персональном компьютере. Система может использоваться одним или несколькими пользователями, работающими на одном рабочем месте. Это позволит упростить ведение учета информации о ветеранах педагогического труда в университете.

Структура информационной системы должна удовлетворять следующим требованиям [7]:

̶ масштабируемости;

̶ модульности;

̶ открытости.

В настоящее время отсутствуют законодательно утвержденные стандарты на графический пользовательский интерфейс. С точки зрения usability интерфейс информационной системы должен удовлетворять следующим требованиям:

- ̶ легкость освоения пользователем;
- ̶ запоминаемость;
- ̶ эффективность использования;
- ̶ удовлетворение пользователя;
- ̶ надежность использования.

Основные функции информационной системы должны быть представлены, как команды меню. К основным функциям можно отнести: добавление и изменение данных о ветеране, удаление данных о ветеране из системы, формирование и печать отчетов.

Для определения требований к системе в целом необходимо иметь представление о ее составе и назначениях. Структурная схема информационной системы «Учет ветеранов педагогического труда» представлен на рисунке 4.

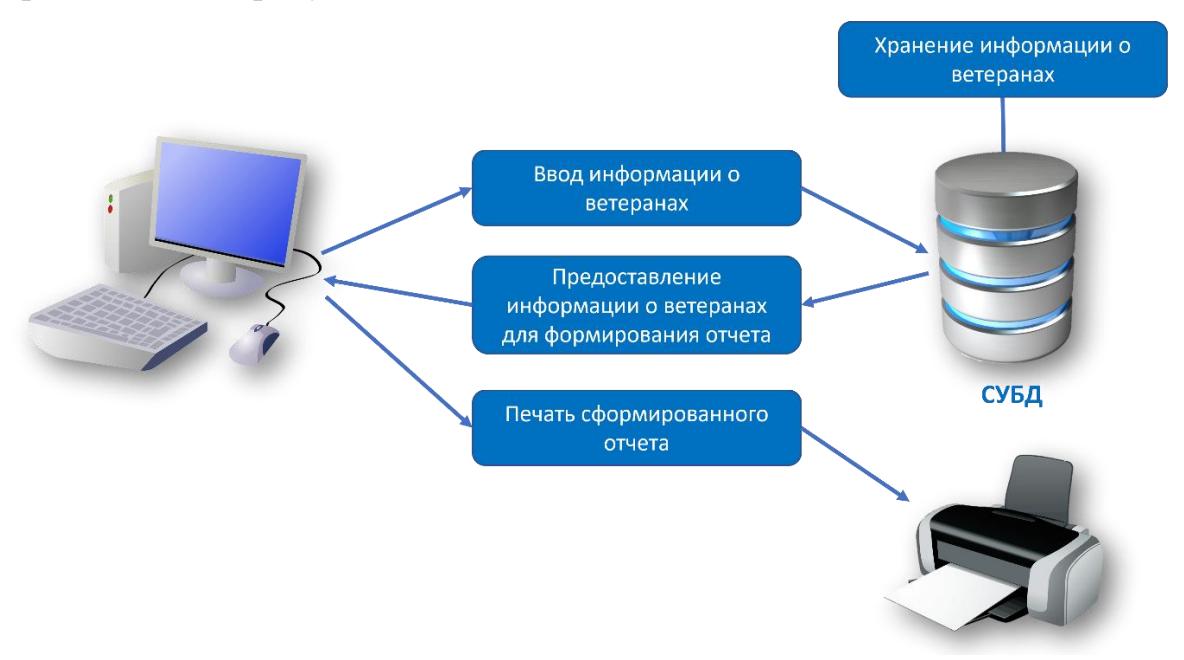

Рисунок 4 – Структурная схема информационной системы «Учет ветеранов педагогического труда»

Информационная система «Учет ветеранов педагогического труда» состоит из трех подсистем:

̶ подсистема ввода данных;

̶ подсистема хранения данных;

̶ подсистема формирования отчета.

В части контроля работоспособности и диагностирования неисправностей система должна обеспечить решение перечисленных ниже задач:

̶ сообщение об отказе;

̶ сообщение о недопустимости выполнения операции;

̶ сообщение об ошибках при открытии или сохранении изменений в базе данных;

̶ учитывать все возможные ошибки пользователя при работе с системой.

База данных (БД) – это один из основных компонентов современных информационных систем. Она представляет собой структурированную совокупность данных, используемых для решения разнообразных задач, начиная от хранения информации до анализа больших объемов данных.

Система управления базами данных (СУБД) – это важный компонент, обеспечивающий контролируемый доступ к данным и позволяющий определять, создавать и поддерживать базу данных. Благодаря возможностям СУБД пользователи могут быстро получать и модифицировать необходимую информацию. В современных информационных системах СУБД используется для обеспечения надежности, безопасности и эффективности хранения и обработки данных.

Данное приложение будет осуществлять доступ к БД с помощью .NET Framework. .NET Framework, разработанный корпорацией Microsoft, предоставляет механизмы для установления соединения с базой данных, выполнения команд и получения результатов. Результаты обрабатываются непосредственно и могут быть доступны для пользователей вместе с

данными из нескольких источников. Источники данных .NET Framework являются упрощенными и обеспечивают высокую производительность без ущерба для функциональных возможностей [15].

<span id="page-15-0"></span>1.3 Сравнительный анализ аналогичных программных продуктов

У разрабатываемой в данной работе информационной системы есть конкуренты, но это не означает, что ее создание лишено смысла. Все существующие информационные системы имеют свои преимущества и недостатки, поэтому перед началом разработки новой системы необходимо изучить существующие и использовать наилучшие решения, а также исправить недостатки. Такой подход позволит создать более качественную и эффективную информационную систему, которая будет соответствовать требованиям пользователей и удовлетворять их потребности.

В настоящее время, в открытом доступе нет информационных систем учета ветеранов педагогического труда, поэтому мы рассмотрим аналог, на примере общегосударственной базы данных «Ветераны» (далее ОГБД «Ветераны») предназначена для информационного обеспечения адресной и социальной поддержки ветеранов Великой Отечественной войны 1941-1945 годов и боевых действий.

В базе данных собрана информация о социальных мерах поддержки ветеранов, которые доступны им через федеральные и региональные органы власти. Также содержатся данные о программе социальной поддержки, услугах, медицинской помощи, протезировании и предоставлении жилья. (рисунок 5).

| Обновить                                             |                                                                                       |     |                           |                      | Фамилия:  |       |                  | $\mathbf{r}$<br><b>СНИЛС:</b>                | Г Фильтр Район:                         |                               |
|------------------------------------------------------|---------------------------------------------------------------------------------------|-----|---------------------------|----------------------|-----------|-------|------------------|----------------------------------------------|-----------------------------------------|-------------------------------|
|                                                      | $\left  \frac{\text{m}}{\text{n2}} \right  \left  \frac{\text{m}}{\text{n3}} \right $ | A18 | A7                        |                      | A4        |       | A <sub>3</sub>   | A5                                           |                                         | Ветераны:<br>A1 A2 A11        |
|                                                      |                                                                                       |     | 1912-08-18                | <b>ЕВГЕНЬЕВИЧ</b>    |           |       | ВЛАДИМИР         | <b>MATBEEB</b>                               | 58 009 015 131-006-179 90               |                               |
|                                                      |                                                                                       |     | 1916-07-31                | СТЕПАНОВИЧ           |           |       | ЛЕОНТИЙ          | ГРИДИН                                       | 41 009 015 082-479-757 09               |                               |
|                                                      |                                                                                       |     | 1918-10-11                | <b>ДМИТРИЕВНА</b>    |           |       | <b>ПРАСКОВЬЯ</b> | <b>MATPOCOBA</b>                             | 36 009 015 082-479-523 94               |                               |
|                                                      |                                                                                       |     | 1921-05-21                | <b>ИЛЛАРИОНОВНА</b>  |           |       | ОЛЬГА            | <b>УМИРОВА</b>                               | 19 009 015 084-996-354 36               |                               |
|                                                      |                                                                                       |     | 1922-05-08                | <b>ГРИГОРЬЕВИЧ</b>   |           |       | CTEΠAH           | <b>EXOB</b>                                  | 50 009 015 131-006-186 89               |                               |
|                                                      |                                                                                       |     | 1922-06-01                | АЛЕКСЕЕВНА           |           |       | ЕЛЕНА            | КОШКОВА                                      | 39 009 015 084-996-718 44               |                               |
|                                                      |                                                                                       |     | 1922-09-21                | СЕДРАГОВИЧ           |           |       |                  | БОГДАСАРЬЯН БЕГЛАР                           | 31 009 015 107-720-713 35               |                               |
|                                                      |                                                                                       |     | 1923-07-07                | <b>ГРИГОРЬЕВИЧ</b>   |           |       | ИЛЬЯ             | ЛЕПЕТЮХА                                     | 22 009 015 082-480-019 52               |                               |
|                                                      |                                                                                       |     | 1923-11-20                | МИХАЙЛОВИЧ           |           |       | <b>НИКОЛАЙ</b>   | ВЕЩАГИН                                      | 26 009 015 083-233-874 65               |                               |
|                                                      |                                                                                       |     | 1923-11-23                |                      | ИВАНОВИЧ  |       | ВЛАДИМИР         | ГРИГОРЬЕВ                                    | 48 009 015 131-006-173 84               |                               |
|                                                      |                                                                                       |     | 1923-12-23                | <b>АЛЕКСАНЛРОВНА</b> |           |       | <b>НАДЕЖДА</b>   | <b>AFAПORA</b>                               | 33 009 015 084-996-755 49               |                               |
|                                                      |                                                                                       |     | 1924-01-30                | КОНСТАНТИНОВИЧ       |           |       |                  | <b>КОНСТАНТИНОЕВИТАЛИЙ</b>                   | 21 009 015 082-480-113 49               |                               |
|                                                      |                                                                                       |     | 1924-03-18                |                      | СЕМЕНОВИЧ |       | АЛЕКСЕЙ          | <b>EBCTPATOB</b>                             | 25 009 015 086-271-520 75               |                               |
|                                                      |                                                                                       |     | 1924-05-01                | <b>ГРИГОРЬЕВИЧ</b>   |           |       | ВАСИЛИЙ          | <b>ГЕККИН</b>                                | 47 009 015 131-006-172 83               |                               |
| Редактировать запись о социальном положении ветерана |                                                                                       |     |                           |                      |           |       |                  |                                              | $\blacktriangleright$ l                 |                               |
| Дата на -                                            |                                                                                       |     |                           | Кем выдан            | Лата      | Номер | Серия            |                                              |                                         | Льготы:<br>Категория Документ |
| кий рай-                                             |                                                                                       |     | 737710 1991-02-25Беломорс |                      |           |       | $1 - A$          | 1 - Ежемесячные денежные выплаты субъекта РФ | Unoctoponouug uupequee ROR              | 010                           |
|                                                      |                                                                                       |     |                           |                      |           |       |                  |                                              | 2 - Другие денежные выплаты субъекта РФ |                               |
|                                                      |                                                                                       |     |                           |                      |           |       |                  |                                              |                                         | 43 - Спонсорская помощь       |
|                                                      |                                                                                       |     | Удалить запись            |                      | CЬ        |       |                  |                                              |                                         |                               |
|                                                      |                                                                                       |     | другое                    | дата                 | размер    |       |                  |                                              |                                         |                               |
|                                                      |                                                                                       |     |                           | 11                   |           |       |                  |                                              |                                         |                               |

Рисунок 5 – Интерфейс программы ОГБД «Ветераны»

Система позволяет автоматически собирать и обрабатывать информацию о лицах, имеющих право на государственную социальную помощь в соответствии с Федеральным законом, и информацию, предоставленную федеральными органами исполнительной власти, органами исполнительной власти субъектов Российской Федерации и государственными внебюджетными фондами, для создания и управления базой данных.

ОГБД «Ветераны» предоставляет следующие возможности:

̶ Прием, контроль и обработка информации, включая дополнительные социальные показатели уровня жизни, поступающей от сторонних организаций в формате, заранее согласованном между сторонами.

̶ Координацию информации от сторонних организаций об уровне жизни ветеранов, а также дополнительных социальных показателей в согласованном формате.

̶ Отправление изменений в социальный паспорт ветерана на региональный уровень по электронной почте или машиночитаемым носителям.

Прием и обработка ошибок в социальных паспортах ветеранов, присланных на региональном уровне по электронной почте или на машиночитаемых носителях.

Получение статистических и аналитических данных.

Предоставление справочной информации в виде справок, таблиц, графиков.

Доступ к данным по IP-протоколу с использованием средств защиты [6].

К достоинствам данной системы можно отнести достаточно полный набор функций для ввода, обработки, хранения, анализа и передачи данных.

К недостаткам системы относятся: устаревший интерфейс и наличие только десктопной версии программы, которое включает в себя ряд минусов, таких как установка на каждом устройстве вручную, доступность только на персональном компьютере, зависимость от операционной системы и т.п.

Далее, рассмотрим на примере Microsoft Access, как можно организовать базу данных «Подразделение работы с ветеранами». Microsoft Access - это программа для создания и управления базами данных. Она позволяет пользователям создавать таблицы, формы, запросы и отчеты для хранения и организации информации. Access предоставляет широкий спектр инструментов для работы с данными, включая возможность фильтрации, сортировки, поиска и анализа информации. Она также может быть использована для создания приложений, которые могут быть интегрированы с другими программами Microsoft Office.

Основные задачи, которые решает база ланных Access «Подразделение работы с ветеранами», это учет ветеранов и инвалидов, проведение с ними плановых мероприятий. К знаменательным датам им подарки, организуют всевозможные массовые дарят мероприятия, выплачивают надбавки к пенсии. За каждым из этих людей закреплена категория (ветеран труда, Великой Отечественной войны, Чернобылец и

т.д.). На рисунках 6-9, мы можем увидеть формы, на которых представлены список основных возможностей системы и виды отчетов [10].

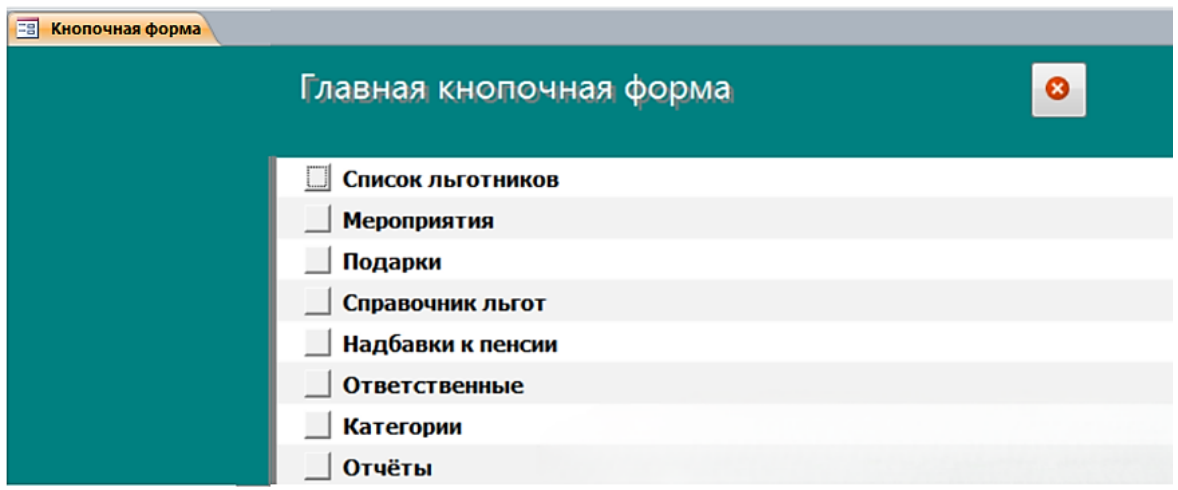

Рисунок 6 – Главная кнопочная форма базы данных Access «Подразделение работы с ветеранами»

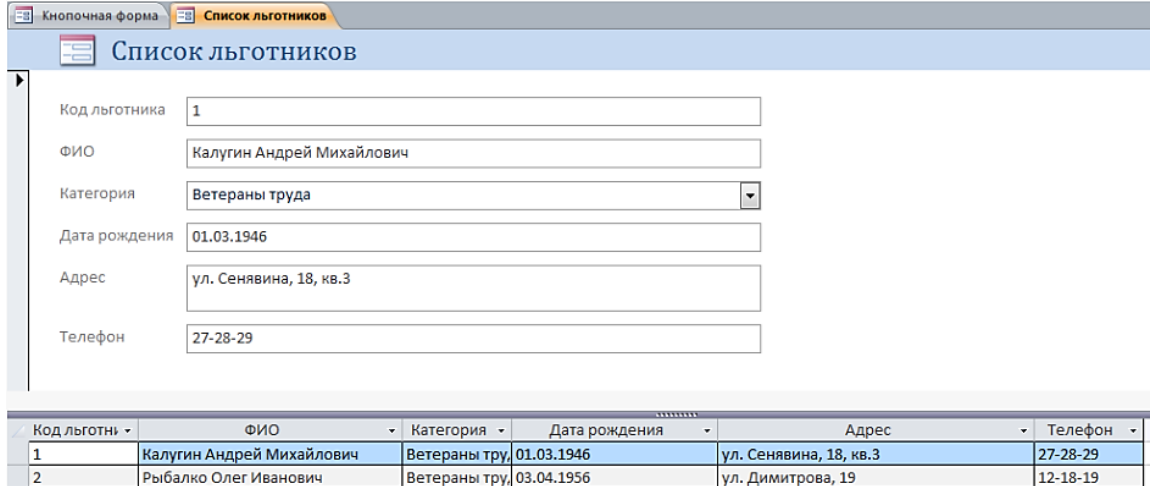

Рисунок 7 – Форма «Список льготников» базы данных Access

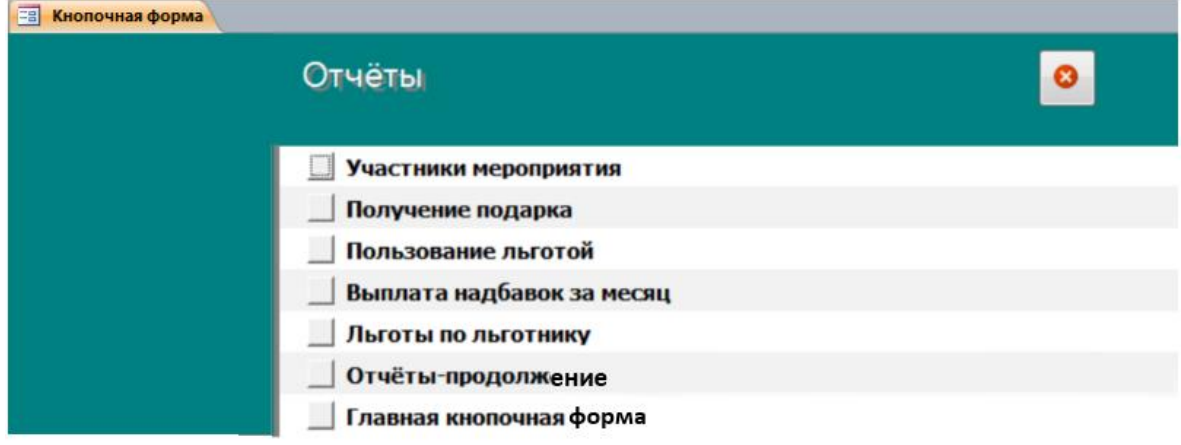

Рисунок 8 – Главная кнопочная форма базы данных Access «Подразделение работы с ветеранами» – страница «Отчёты»

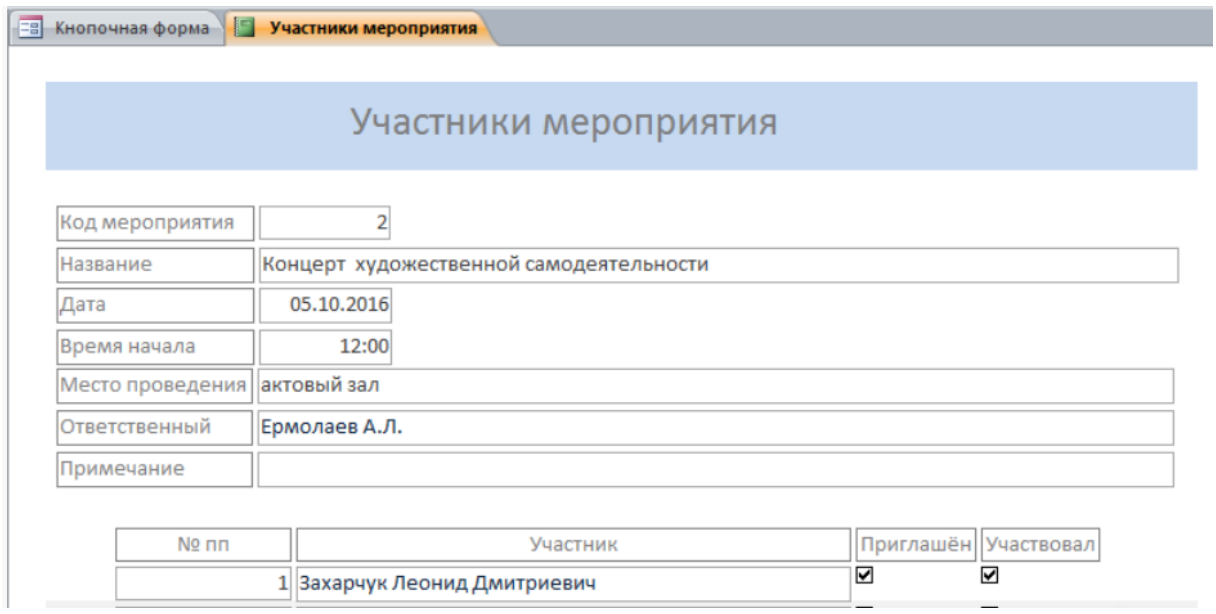

Рисунок 9 – Отчёт «Участники мероприятия»

После проведения анализа данного решения организации учета ветеранов можно выделить следующее. Достоинства: не требует доступа к интернету, простой и понятный интерфейс, большой набор решаемых задач и видов отчетов. К недостаткам можно отнести старомодный интерфейс, слабые средства защиты и восстановления информации, ограничения на объем информации, низкая скорость при работе с большими объемами информации.

<span id="page-19-0"></span>Выводы по главе 1

В данной главе мы проанализировали и дали характеристику ЮУрГГПУ. Рассмотрели и описали структуру объекта автоматизации – совет ветеранов ЮУрГГПУ и его основные бизнес-процессы, которые играют важную роль при успешной реализации поставленных задач в данном проекте.

В процессе написания первой главы были сформулированы цели создания информационной системы для учета ветеранов педагогического труда, а также требования к структуре и функционированию этой системы.

Для большего понимания назначения и функционирования нашей информационной системы был проведен обзор и анализ существующих программных продуктов.

# <span id="page-21-0"></span>ГЛАВА 2. ПРОЕКТИРОВАНИЕ ИНФОРМАЦИОННОЙ СИСТЕМЫ УЧЕТА ВЕТЕРАНОВ ПЕДАГОГИЧЕСКОГО ТРУДА

<span id="page-21-1"></span> $2.1$ Выбор архитектуры информационной среды  $\overline{M}$ инструментальных средств реализации

Информационная система учета ветеранов педагогического труда создавалась в виде локального программного продукта. Для разработки программного обеспечения под операционную систему Microsoft Windows 10 была выбрана среда программирования MS Visual Studio 2022 и язык программирования С#.

Visual Studio  $2022 - 3$ то интегрированная среда разработки, которая поддерживает популярные языки программирования и предоставляет все необходимые инструменты для создания, проектирования, сборки, отладки и тестирования программного обеспечения. Она также может быть дополнительными функциональностями через установку расширена соответствующих расширений.

С# является современным и безопасным языком программирования с ориентацией на объекты. Он предлагает более 300 тысяч библиотек с разнообразными функциями, работающими наивысшей скоростью, что является его главным преимуществом.

Исходный код на C# компилируется в IL-код в соответствии со спецификацией CLI. IL-код и ресурсы хранятся в исполняемом файле, который называется сборкой и имеет расширение EXE или DLL. Сборка содержит манифест с данными о типах, версиях, региональных параметрах, языке и требованиях безопасности [15].

Лля разработки информационной системы «Учет ветеранов педагогического труда» под Windows 10 была использована технология NET: Windows Presentation Foundation (WPF поддерживаемой MS Visual Studio 2022).

Windows Presentation Foundation (WPF) представляет собой средство разработки пользовательского интерфейса для настольных приложений [3].

WPF позволяет разрабатывать приложения, используя как разметку, так и код программной части.

Разделение внешнего вида и поведения имеет ряд преимуществ:

снижение затрат на разработку и сопровождение, поскольку разметка, характеризующая внешний вид, не связана тесно с кодом, генерирующим поведение;

дизайнер, отвечающий за внешний вид приложения, может повысить общую эффективность разработки, работая параллельно с разработчиком, отвечающим за поведение приложения;

упрощение глобализации и локализации приложений WPF.

Для хранения данных используется система управления базами данных SQLite. SQLite - это быстрая и легкая встраиваемая одно файловая система управления базами данных. Для работы SQLite не нужны сторонние библиотеки или службы [2].

SOLite предоставляет удобные инструменты для обработки различных данных, что делает их обработку более простой. При использовании SQLite в приложениях связь с данными осуществляется через функциональные и прямые вызовы файлов, а не через интерфейс, что ускоряет производительность операций. Кроме того, для запросов к базе данных используются стандартные выражения языка SQL.

Для работы с базой данных SQLite используется специальная программа «DB Browser for SQLite (DB4S)».

DB4S - это открытый визуальный инструмент, который позволяет проектировать и редактировать создавать, файлы базы данных, совместимые с SQLite. Браузер SQLite имеет общий интерфейс, похожий на электронную таблицу, что позволяет легко выполнять любые запросы без знания сложных команд SQL (рисунок 10).

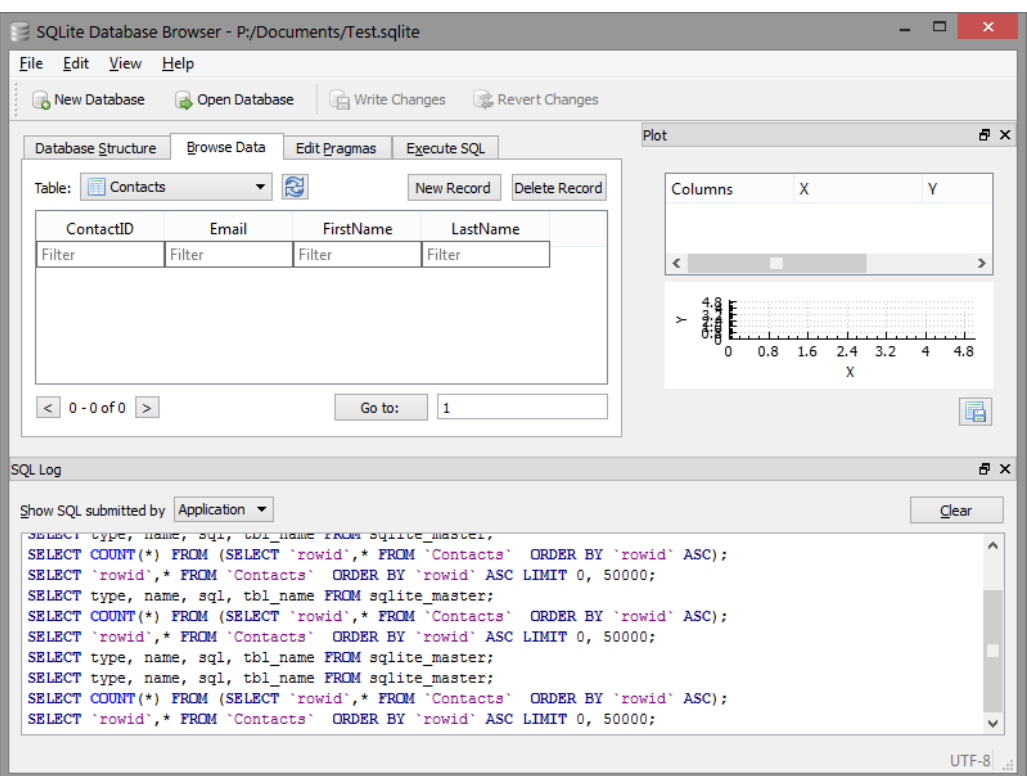

Рисунок 10 – Интерфейс программы DB Browser for SQLite

# <span id="page-23-0"></span>2.2 Описание модели данных

В информационной системе учета ветеранов педагогического труда для хранения информации о ветеранах и их социальных показателей, использовалась база данных в СУБД SQLite. Схема модели данных информационной системы представлена на рисунке 11. База данных содержит три таблицы.

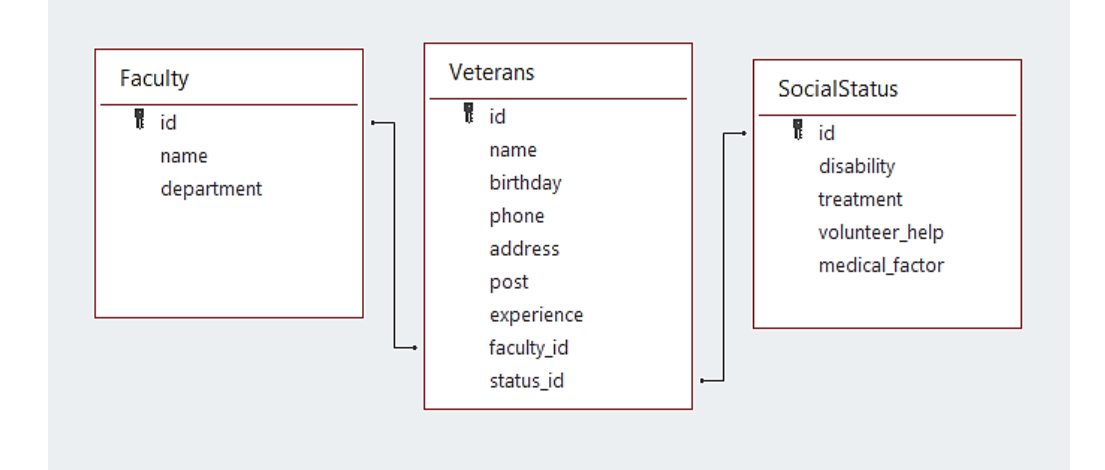

Рисунок 11 – Схема модели данных в ИС учета ветеранов педагогического труда

Рассмотрим таблицу «Veterans», которая предназначена для хранения информации о ветеранах педагогического труда (таблица 2). В данной таблице содержатся личные данные ветеранов, такие как: ФИО (поле «name»), дата рождения (поле «birthday»), номер телефона (поле «phone»), адрес проживания (поле «address»), должность, которую занимал(-ет) человек (поле «post»), стаж работы (поле «experience»), факультет, на котором работал(-ет) ветеран (поле «faculty\_id») и данные о социальном статусе человека (поле «status\_id»).

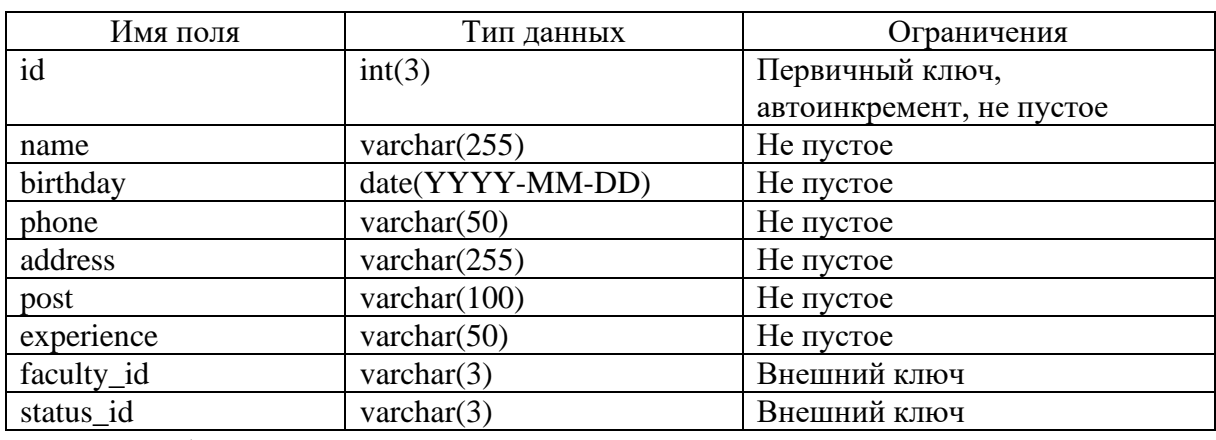

Таблица 2 – Описание таблицы «Veterans»

В таблице «SocialStatus» содержатся данные о социальном статусе ветеранах педагогического труда (таблица 3). Здесь указывается информация о наличии инвалидности у ветерана (поле «disability»), потребности в лечении (поле «treatment»), нужна ли человеку помощь волонтера (поле «volunteer\_help»), также определяется медицинский фактор ветерана (поле «medical\_factor»).

Таблица 3 – Описание таблицы «SocialStatus»

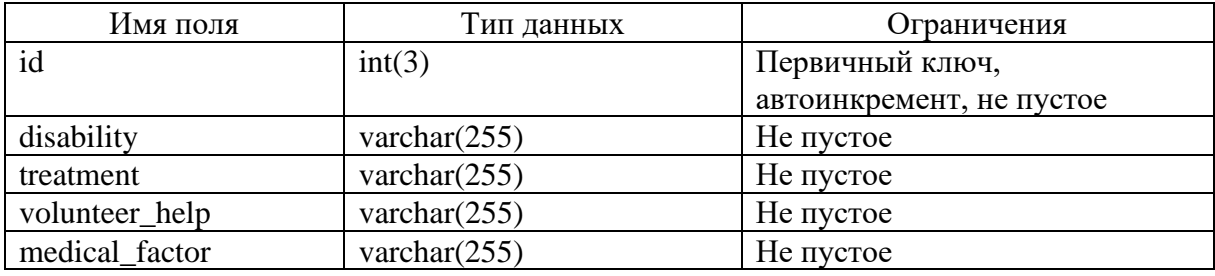

В таблице «Faculty» содержится информация о факультете, на котором работал(-ет) ветеран (таблица 4). Это данные о названии факультета (поле «name») и его кафедре/подразделении (поле «department»).

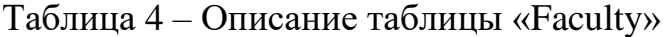

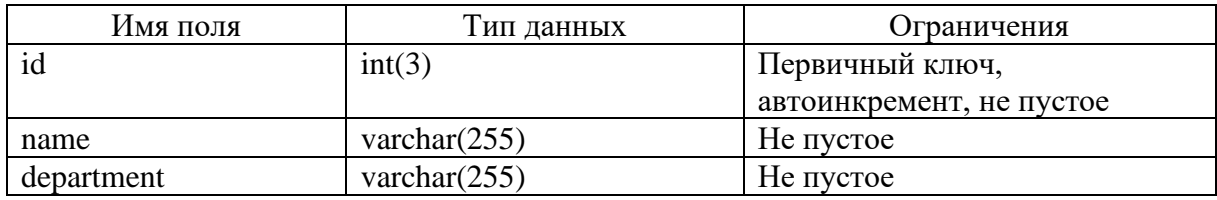

Рассмотрим связи между таблицами информационной системы учета ветеранов педагогического труда. Таблица «Faculty» по полю id и таблица «Veterans» по полю faculty\_id связаны отношением «Один-ко-многим», это показывает, что из одного факультета могут быть несколько ветеранов, однако, каждый человек соответствует не более, чем одному факультету.

Так как у каждого ветерана разный социальный статус, отличный от других, соответственно, таблицы «Veterans» по полю status id и «SocialStatus» по полю id связаны отношением «Один-к-одному».

Описанные таблицы находятся между собой в третьей нормальной форме, так как каждый столбец, не являющийся ключом, зависит только от столбца. который является ключом, следовательно, отсутствует транзитивная функциональная зависимость.

#### <span id="page-25-0"></span> $2.3$ Описание реализации основных функций системы

Информационная система «Учет ветеранов педагогического труда» представляет собой классическое приложение с подключением к БД через поставщик данных .NET Framework для OLE DB. Простейшая структурная схема с точки зрения реализации представлена на рисунке 12. Структурная схема приложения представлена на рисунке 13.

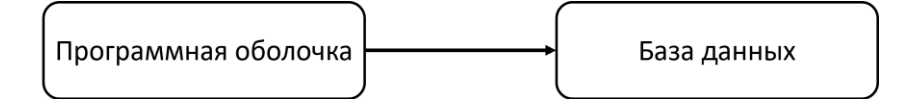

Рисунок 12 – Схема ИС «Учет ветеранов педагогического труда» с точки зрения реализации

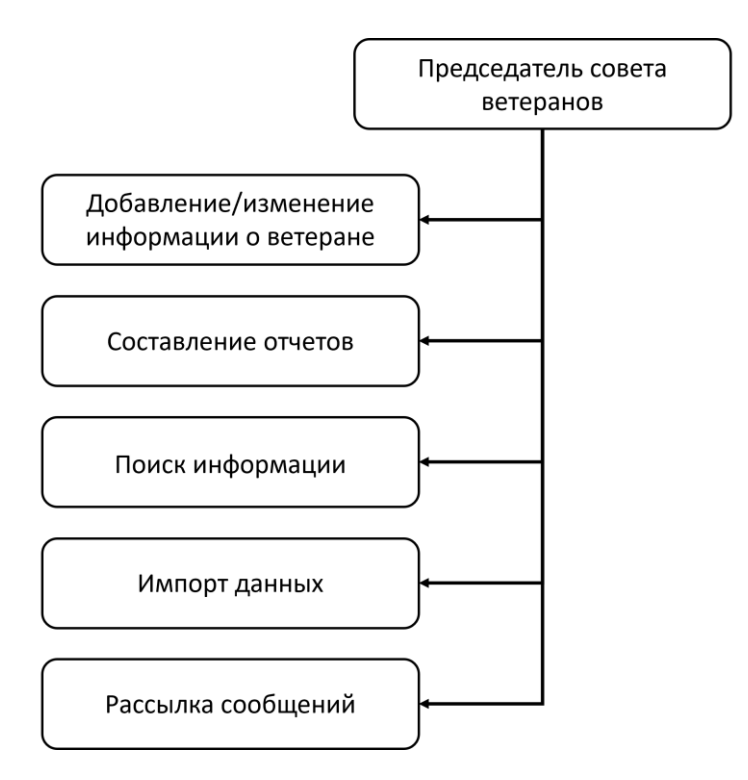

Рисунок 13 – Структурная схема функционирования ИС

Функция «Добавление/изменение информации» позволяет пользователю системы редактировать данные о ветеранах.

Функция «Составление отчетов» дает пользователю возможность формировать и выводить на печать отчеты по выбранным категориям ветеранов.

Функция «Поиск информации» предоставляет возможность осуществлять поиск, как через поисковую строку, так и с помощью раздела фильтрации.

Функция «Импорт данных» позволяет импортировать данные в систему из Excel файл, который заполнен в определенном формате.

Функция «Рассылка сообщений» дает возможность отправлять сообщения ветеранам, у которых указан почтовый ящик.

<span id="page-26-0"></span>Выводы по главе 2

В данной главе было произведено проектирование информационной системы учета ветеранов педагогического труда.

Для реализации бизнес-логики системы был выбран язык программирования C#, который является наиболее популярным при разработке различного рода приложения. В качестве системы управления базами данных была выбрана система SQLite со специальной программой «DB Browser for SQLite». Также для обеспечения гибкости в разработке системы использовалась платформа Windows Presentation Foundation (WPF).

В главе выполнено проектирование базы данных системы, а также рассмотрена её структура. Описана модель данных информационной системы учета ветеранов педагогического труда, представлена схема базы данных, приведены таблицы базы данных с указанием типов данных и описанием столбцов.

Была рассмотрена реализация основных функций системы.

# <span id="page-28-0"></span>**ГЛАВА 3. ДОКУМЕНТИРОВАНИЕ ГОТОВОГО ПРОГРАММНОГО ПРОДУКТА**

<span id="page-28-1"></span>3.1 Испытание информационной системы учета ветеранов педагогического труда

Когда информационная система завершена, она должна быть полностью протестирована. Этот шаг необходим для обнаружения слабых мест в системе. Тестирование – это процесс оценки разрабатываемого программного продукта с целью проверки его возможностей, потенциала и пригодности для получения ожидаемых результатов.

На этапе разработки были проведены функциональные испытания на уровне модулей, интеграции и системы. Функциональные приемочные испытания проводились до ввода системы в эксплуатацию. Приемочные испытания проводятся для проверки соответствия системы требованиям заказчика.

Для приемочных тестов был выбран метод черного ящика. Метод базируется на тестировании по функциональной спецификации и требованиям [1]. Тесты представлены в таблице 5.

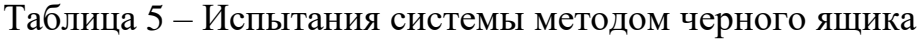

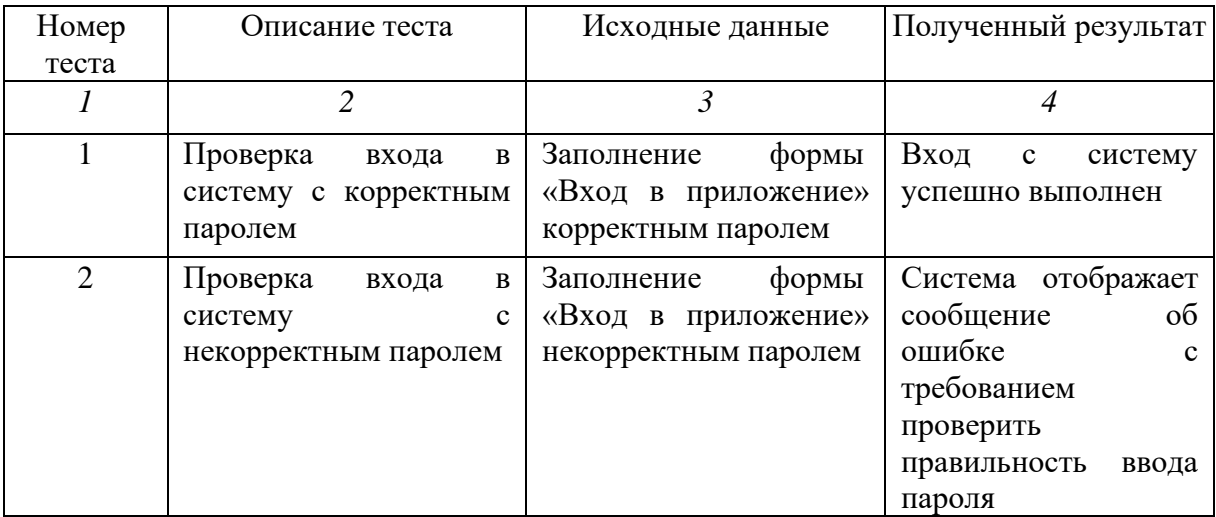

# *Продолжение таблицы 5*

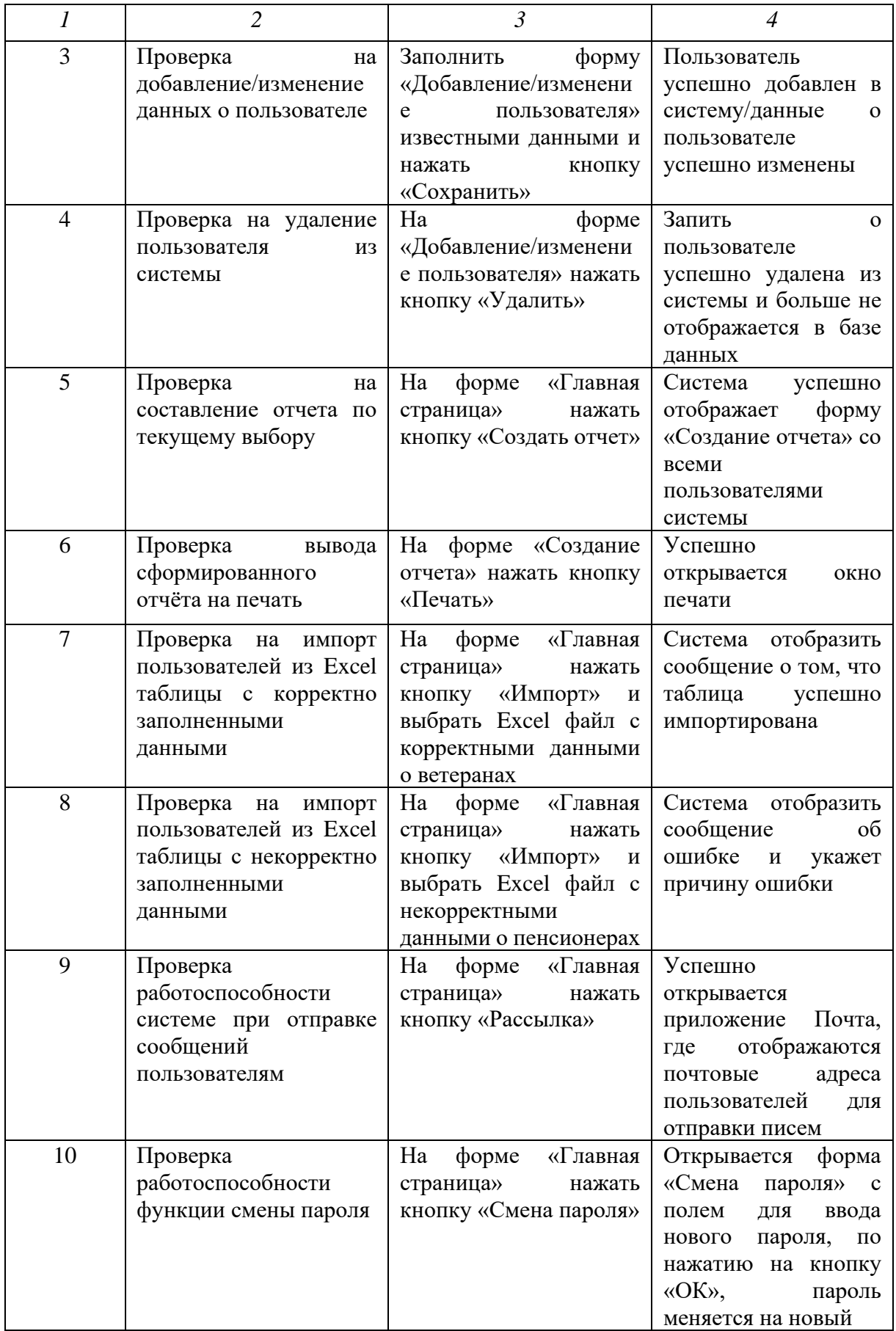

*Продолжение таблицы 5*

|    | $\mathfrak{D}$            | 3                                | 4                             |
|----|---------------------------|----------------------------------|-------------------------------|
| 11 | корректной<br>Проверка    | Ha<br>$\phi$ opme<br>«Главная    | Система<br>успешно            |
|    | работы<br>раздела         | страница»<br>$\bf{B}$<br>разделе | ВЫВОДИТ                       |
|    | «Фильтры»                 | выбрать<br>«Фильтры»             | пользователей<br>$\mathbf{c}$ |
|    |                           | <b>YHK</b><br>факультет<br>И     | факультета УНК, тех,          |
|    |                           | поставить галочку для            | кому нужна помощь             |
|    |                           | <b>KOMY</b><br>нужна<br>Tex,     | При<br>волонтера.             |
|    |                           | волонтера<br>помощь<br>И         | нажатии на<br>кнопку          |
|    |                           | нажать<br>кнопку                 | фильтр<br>сбросить            |
|    |                           | «Применить фильтр»               | отображается                  |
|    |                           |                                  | изначальный список            |
|    |                           |                                  | пользователей.                |
| 12 | Проверка<br>поиск<br>на   | Ha<br>форме<br>«Главная          | $\Pi$ o<br>введенным          |
|    | необходимого              | страница» в поисковой            | данным<br>система             |
|    | базе<br>пользователя<br>B | строке<br>ввести                 | отображает список             |
|    | данных учета ветеранов    | известную информацию             | пользователей,                |
|    |                           | о пользователе и нажать          | подходящих<br>ПОД             |
|    |                           | на иконку поиска                 | данное условие                |

Информационная система учета ветеранов педагогического труда успешно прошла все приемочные испытания. Можно сделать вывод о том, что система полностью соответствует поставленным требованиям заказчика.

<span id="page-30-0"></span>3.2 Руководство пользователя информационной системы учета ветеранов педагогического труда

Программу «Учет ветеранов педагогического труда» необходимо запустить с рабочего стола или из папки, в которую она была распакована.

При запуске приложения отображается форма входа в систему, как показано на рисунке 14.

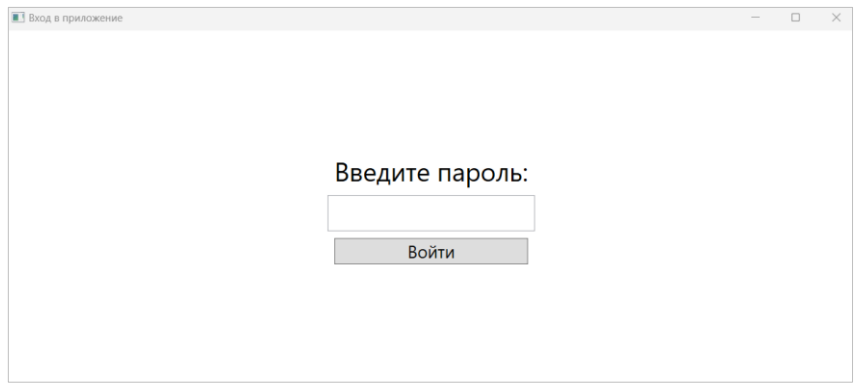

Рисунок 14 – Окно входа в приложение

Для того, чтобы войти в систему, пользователю нужно ввести пароль, который был создан при первом запуске программы. При неправильной авторизации система предупредит пользователя, выдав соответствующую ошибку. Далее необходимо авторизоваться заново, введя правильный пароль.

После правильной авторизации пользователю системы отображается главная страница программы, которая представлена на рисунке 15.

| <b>В Т Главная страница</b>                           |                |                          |                         |                                                                       |                 |               |                                  | $\alpha$                | $\times$     |
|-------------------------------------------------------|----------------|--------------------------|-------------------------|-----------------------------------------------------------------------|-----------------|---------------|----------------------------------|-------------------------|--------------|
|                                                       |                |                          |                         | Учёт ветеранов<br>Добавить Создать отчёт Импорт Рассылка Смена пароля |                 |               |                                  |                         | $\mathsf{Q}$ |
| Фильтры                                               |                | <b>OND</b>               | Дата рождения Факультет |                                                                       | Должность       | Телефон       | Инвалидность (группа) Лечение По |                         |              |
| Применить фильтр                                      |                | Ветеран 1                | 29.03.1963              |                                                                       | Заведующая УКП  | 89525041231 - |                                  | $\overline{\checkmark}$ |              |
| Сбросить фильтр                                       | $\overline{2}$ | Ветеран 2                | 13,07,1960              | Профессионально-педагогический институт Преподаватель                 |                 | 89107654673 - |                                  | $\checkmark$            |              |
| Факультет                                             | 3              | Ветеран 3                | 01.04.1956              | Физический                                                            | Декан           | 89548723401 3 |                                  | п                       |              |
| Профессионально-педагогический институт<br>Физический | 4              | Ветеран 4                | 05.08.1950              | Физический                                                            | Лаборант        | 89980123456   |                                  | $\checkmark$            |              |
| Математический                                        | 5              | Ветеран 5                | 09.11.1961              | Математический                                                        | Доцент          | 89027654890 - |                                  | $\overline{\mathbf{v}}$ |              |
| ВШФКиС<br>Естественно-технологический                 | 6              | Ветеран 6                | 14.04.1950              |                                                                       | Уборщица/вахтер | 89634660393 - |                                  | □                       |              |
| Филологический                                        |                | Ветеран 7                | 23.08.1956              | <b>ВШФКиС</b>                                                         | Специалист      | 897431057893  |                                  | п                       |              |
| <b>YHK</b>                                            |                | Ветеран 8                | 16.11.1956              |                                                                       | Ст. лаборант    | 89518102554 - |                                  | п                       |              |
| Иностранных языков<br>идтпп                           | 8              |                          |                         |                                                                       |                 | 89194048115   |                                  | □                       |              |
| Психологии                                            | 9              | Ветеран 9 02.05.1953     |                         | Естественно-технологический                                           | Преподаватель   |               |                                  | п                       |              |
| Колледж<br>Исторический                               |                | 10 Ветеран 10 17.04.1963 |                         | Филологический                                                        | Доцент          | 89518068858-  |                                  | $\overline{\checkmark}$ |              |
| Инклюзивного и коррекционного образования             |                | 11 Ветеран 11 03.09.1955 |                         | <b>YHK</b>                                                            | Преподаватель   | 89123456787 - |                                  |                         |              |
| Социального образования                               |                | 12 Ветеран 12 21.07.1956 |                         |                                                                       |                 | 89234567893 2 |                                  | √                       |              |
| Информатики<br>Нужно лечение?                         |                | 13 Ветеран 13 26.06.1960 |                         |                                                                       | Редактор        | 89675432165-  |                                  | $\checkmark$            |              |
| Нужен волонтёр?                                       |                | 14 Ветеран 14 10.06.1959 |                         |                                                                       | Методист        | 89080500819 - |                                  | $\checkmark$            |              |
|                                                       |                | 15 Ветеран 15 23.10.1951 |                         | ВШФКиС                                                                | Преподаватель   | 89191152866   |                                  | $\checkmark$            |              |
|                                                       |                | 16 Ветеран 16 26.11.1950 |                         |                                                                       | Библиотекарь    | 89898765432   |                                  | □                       |              |
|                                                       |                | 17 Ветеран 17 22.07.1961 |                         | Физический                                                            | Ст. лаборант    | 89451234578 - |                                  | п                       |              |
|                                                       |                | 18 Ветеран 18 16.05.1951 |                         |                                                                       | Уборщица/вахтер | 89893215678 - |                                  | □                       |              |

Рисунок 15 – Главная страница приложения

На главной странице нашей системы находится база данных уже добавленных ветеранов, строка поиска, кнопки «Добавить» ветерана, «Создать отчет», «Импорт» данных, «Рассылка» почтовых сообщений и «Смена пароля». В левой части приложения мы видим раздел с фильтрацией.

Нажав по кнопке «Добавить», открывается форма «Добавление/изменение пользователя», где можно внести сведения о новом ветеране, а также редактировать уже имеющиеся записи (рисунок 16). После выполнения необходимых действий в карточке ветерана нужно нажать кнопку «Сохранить», тогда вся информация о пользователе в базе обновиться. На данной форме также есть кнопка «Удалить», которая позволяет удалить запись о ветеране из базы данных.

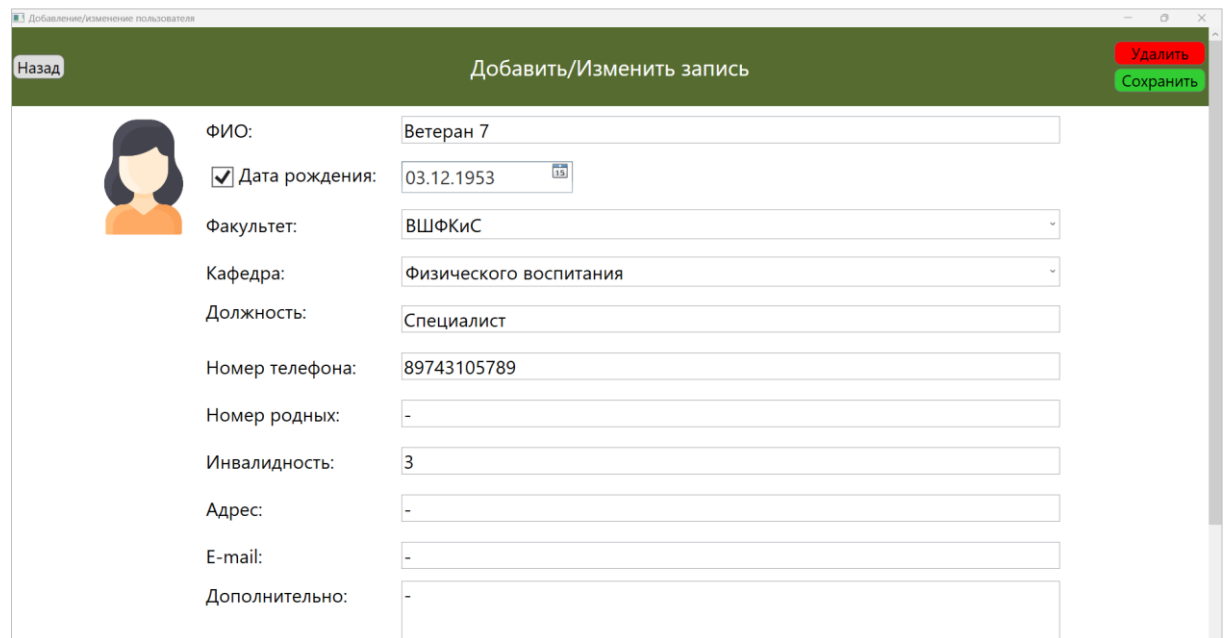

Рисунок 16 – Форма редактирования информации о ветеране

Нажав кнопку «Создать отчет» на главной странице программы, пользователь системы переходит на форму «Создание отчета», где из выпадающего списка можно выбрать необходимый вид отчета, как показано на рисунке 17.

| $\blacksquare$                                         | Создание отчёта                        |                          |                                                       |                 |                    |                          |                                         |                                                    | Ō. | $\times$ |
|--------------------------------------------------------|----------------------------------------|--------------------------|-------------------------------------------------------|-----------------|--------------------|--------------------------|-----------------------------------------|----------------------------------------------------|----|----------|
|                                                        | Назад<br>Формирование отчёта<br>Печать |                          |                                                       |                 |                    |                          |                                         |                                                    |    |          |
| Отчёт по текущему выбору<br>Выбрать данные для печати: |                                        |                          |                                                       |                 |                    |                          |                                         |                                                    |    |          |
|                                                        | <b>ONO</b>                             | Дата рождения Факультет  |                                                       | Должность       |                    | Отчёт по текущему выбору |                                         |                                                    |    |          |
|                                                        | Ветеран 1                              | 29.03.1963               |                                                       | Заведующая УКГ  |                    |                          |                                         |                                                    |    |          |
|                                                        | Ветеран 2                              | 13.07.1960               | Профессионально-педагогический институт Преподаватель |                 |                    |                          | Отчёт по ветеранам с инвалидностью      |                                                    |    |          |
| R                                                      | Ветеран 3                              | 01.04.1956               | Физический                                            | Декан           |                    |                          |                                         | Отчёт по ветеранам, нуждающимся в лечении          |    |          |
| Δ                                                      | Ветеран 4                              | 05.08.1950               | Физический                                            | Лаборант        |                    |                          |                                         | Отчёт по ветеранам, нуждающимся в помощи волонтёра |    |          |
| l s                                                    | Ветеран 5                              | 09.11.1961               | Математический                                        | Доцент          |                    |                          |                                         |                                                    |    |          |
| 16                                                     | Ветеран 6                              | 14.04.1950               |                                                       | Уборшица/вахте  |                    |                          | Отчёт по именинникам в следующем месяце |                                                    |    |          |
|                                                        | Ветеран 7                              | 03.12.1953               | ВШФКиС                                                | Специалист      | Отчёт по всем      |                          |                                         |                                                    |    |          |
| R                                                      | Ветеран 8                              | 16.11.1956               |                                                       | Ст. лаборант    | <b>PCCSUT8TCP8</b> |                          | ᆸ                                       | ᆸ                                                  |    |          |
| ۱o                                                     | Ветеран 9                              | 02.05.1953               | Естественно-технологический                           | Преподаватель   | 89194048115        |                          |                                         | $\overline{\mathsf{v}}$                            |    |          |
|                                                        |                                        | 10 Ветеран 10 17.04.1963 | Филологический                                        | Доцент          | 89518068858        |                          | □                                       | □                                                  |    |          |
|                                                        | 11 Ветеран 11 03.09.1955               |                          | <b>YHK</b>                                            | Преподаватель   | 89123456787        |                          | $\overline{\checkmark}$                 | $\overline{\blacktriangledown}$                    |    |          |
|                                                        |                                        | 12 Ветеран 12 21.07.1956 |                                                       |                 | 89234567893 2      |                          | $\overline{\checkmark}$                 | $\overline{\blacktriangledown}$                    |    |          |
|                                                        |                                        | 13 Ветеран 13 26.06.1960 |                                                       | Редактор        | 89675432165        |                          | $\overline{\blacktriangledown}$         |                                                    |    |          |
|                                                        |                                        | 14 Ветеран 14 10.06.1959 |                                                       | Методист        | 89080500819        |                          | $\overline{\blacktriangledown}$         | □                                                  |    |          |
|                                                        | 15 Ветеран 15 23.10.1951               |                          | ВШФКиС                                                | Преподаватель   | 89191152866        |                          | $\blacktriangledown$                    | □                                                  |    |          |
|                                                        |                                        | 16 Ветеран 16 26.11.1950 |                                                       | Библиотекарь    | 89898765432        |                          | $\Box$                                  | $\blacktriangledown$                               |    |          |
|                                                        | 17 Ветеран 17 22.07.1961               |                          | Физический                                            | Ст. лаборант    | 89451234578        |                          | П                                       | $\overline{\blacktriangledown}$                    |    |          |
|                                                        | 18 Ветеран 18 16.05.1951               |                          |                                                       | Уборщица/вахтер | 89893215678        |                          | П                                       | $\overline{\mathbf{v}}$                            |    |          |
|                                                        |                                        | 19 Ветеран 19 11.01.1956 | Профессионально-педагогический институт Доцент        |                 | 89541428367        |                          | □                                       | $\overline{\blacktriangledown}$                    |    |          |
|                                                        |                                        | 20 Ветеран 20 27.10.1956 | Физический                                            | Лаборант        | 89453027654        |                          |                                         | ш                                                  |    |          |
|                                                        |                                        | 21 Ветеран 21 21.01.1962 | Иностранных языков                                    | Преподаватель   | 89901234567        |                          | □                                       | □                                                  |    |          |
|                                                        | 22 Ветеран 22 07.08.1961               |                          | Математический                                        | Преподаватель   | 89012345698        |                          |                                         | □                                                  |    |          |
|                                                        |                                        | 23 Ветеран 23 25.01.1960 | Физический                                            | Ст. лаборант    | 89345678913        |                          | □                                       | $\overline{\blacktriangledown}$                    |    |          |
|                                                        | 24 Ветеран 24 01.07.1957               |                          | Иностранных языков                                    | Преподаватель   | 89567843102        |                          |                                         | $\overline{\mathbf{v}}$                            |    |          |

Рисунок 17 – Окно создания отчетов

После того, как сформируется отчет, его можно будет распечатать или сохранить в формате pdf, нажав кнопку «Печать». Пример отчета можно увидеть на рисунке 18.

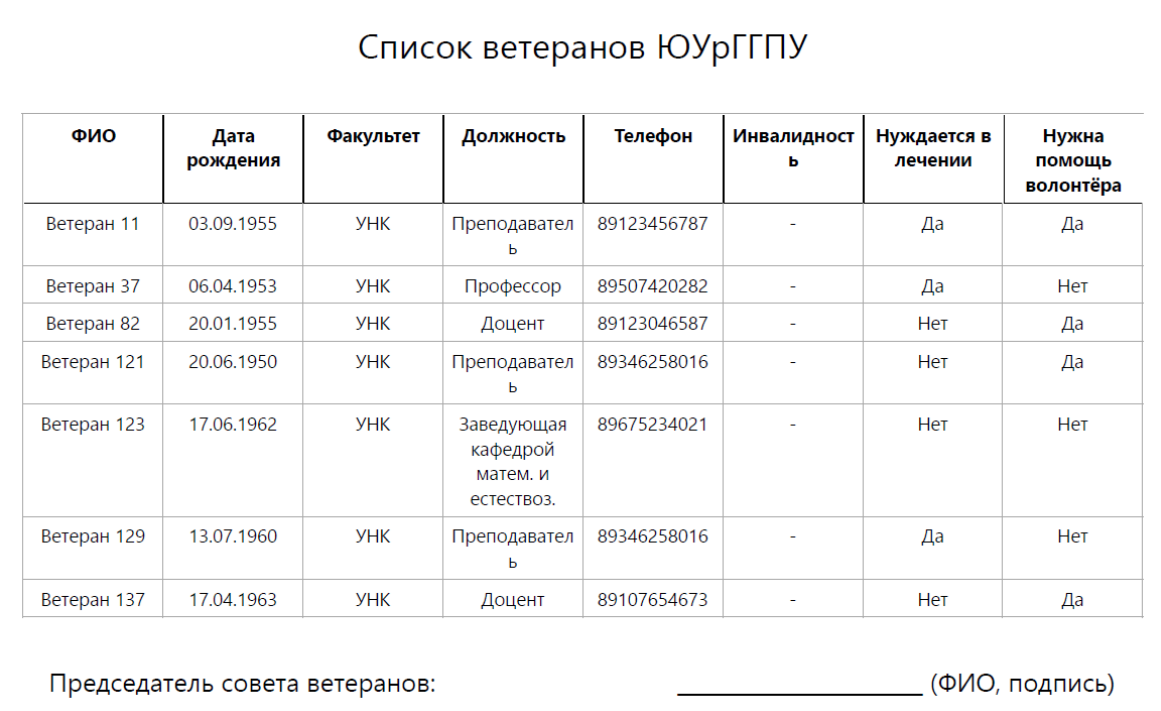

## Рисунок 18 – Вид сформированного отчета

Импорт данных из Excel файла осуществляется путем нажатия кнопки «Импорт». Открывается диалоговое окно, в котором пользователь должен выбрать файл с данными о ветеранах, заполненный в определенном формате, как показано на рисунке 19. Если данные в таблице будут заполнены некорректно, система выдаст соответствующую ошибку и укажет, в каком месте она допущена. Если таблица корректно заполнена, данные о ветеранах будут успешно загружены в базу данных.

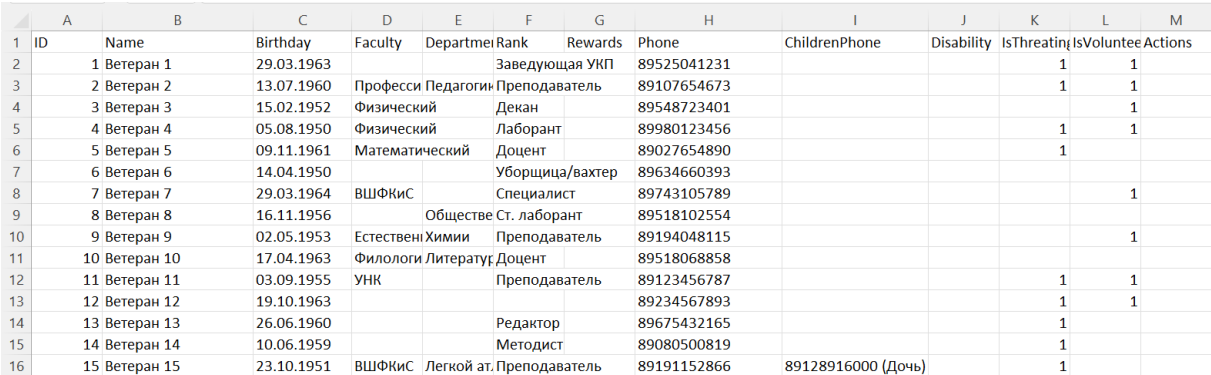

Рисунок 19 – Пример заполнения Excel файла

Для того, чтобы отправить сообщение ветеранам, у которых указан почтовый адрес, в поле e-mail, нужно нажать на кнопку «Рассылка». После этого откроется окно приложения Почты, установленное на компьютере, где в строке получателей будут отображены почтовые адреса ветеранов. Для отправки письма нужно указать тему письма и оформить, по необходимости прикрепить необходимые файлы и нажать на кнопку «Отправить».

Далее мы рассмотрим функцию смены пароля. Для этого нужно нажать кнопку «Смена пароля» на главной странице приложения, после чего открывается форма «Смена пароля», где нужно указать новый пароль и нажать кнопку «ОК» (рисунок 20).

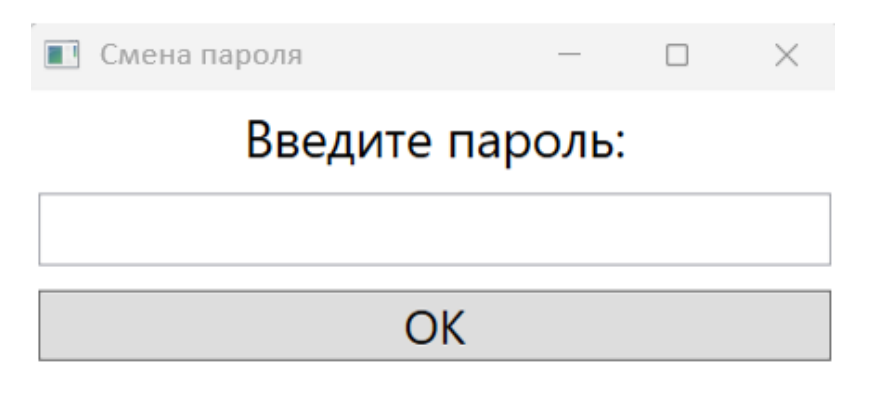

Рисунок 20 – Окно смены пароля

Перейдем к разделу «Фильтры», с помощью него, можно сортировать и выводить на главную страницу ветеранов по факультетам, также узнать о необходимости в лечении или в волонтере. Для этого выбираем необходимые параметры и нажимаем кнопку «Применить фильтр», после этого в базе данных отобразятся ветераны, которые подходят под заданные условия, как показано на рисунке 21. Затем, по получившемуся списку можно сделать отчет для вывода на печать или сохранения в формате pdf, для этого необходимо нажать кнопку «Создать отчет», далее кнопку «Печать».

Для отмены настроек сортировки нужно нажать кнопу «Сбросить фильтр».

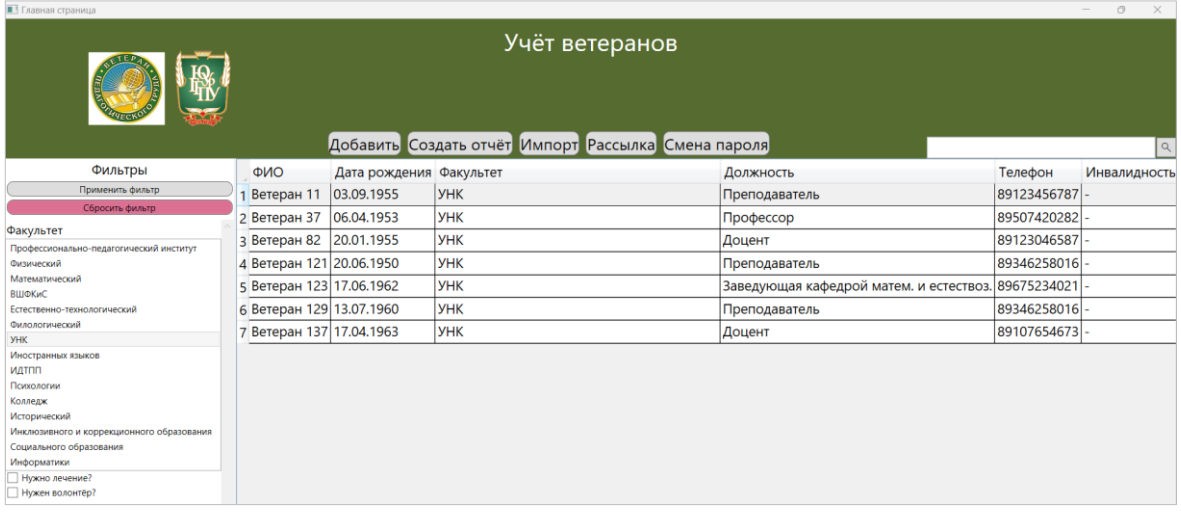

Рисунок 21 – Вывод ветеранов факультета УНК с помощью раздела «Фильтры»

После окончания работы в системе пользователю необходимо нажать на кнопку закрытия программы в правом верхнем углу.

3.3 Технико-экономическое обоснование разработки

<span id="page-35-0"></span>информационной системы

Разработка информационной системы учета обучения ветеранов предполагает различные виды затрат, включая затраты на оплату труда, материалы и прочие расходы. Произведём технико-экономическое обоснование создания такой системы и представим расчет на оплату всех затрат в таблицах 6-9.

В таблице 6 представлен расчет затрат на оплату труда с учетом суммы страховых взносов.

Таблица 6 – Расчет затрат на оплату труда

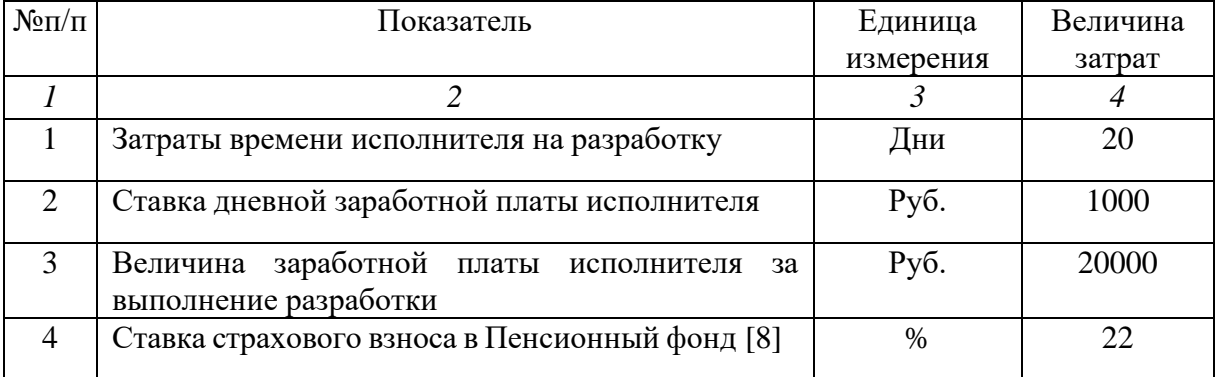

# *Продолжение таблицы 6*

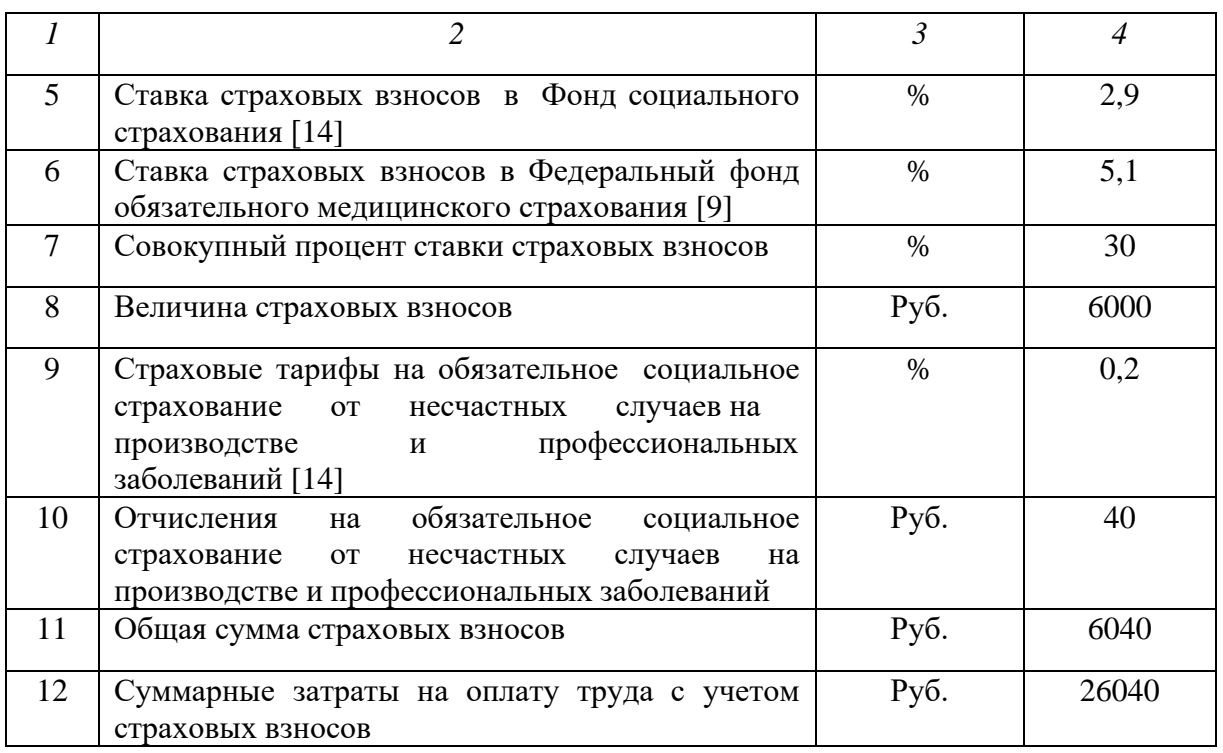

Далее в таблице 7 произведем расчет затрат на материалы, приобретенные для выполнения разработки информационной системы учета ветеранов педагогического труда.

Таблица 7 – Расчет затрат на материалы

| $N_2$         | Наименование         | Единица   | Количество | Цена за                    | Сумма |
|---------------|----------------------|-----------|------------|----------------------------|-------|
| $\Pi/\Pi$     | материала            | измерения |            | единицу, руб. затрат, руб. |       |
|               | Бумага формата<br>A4 | Лист      | 110        |                            | 110   |
|               |                      |           |            |                            |       |
| $\mathcal{D}$ | Ручка шариковая      | Шт.       |            | 50                         | 50    |
| $\mathcal{R}$ | Маркер черный        | Шт.       |            | 44                         | 44    |
|               | ИТОГО                |           |            |                            | 204   |

Расчет стоимости прочих затрат, которые были произведены при разработке информационной системы учета ветеранов педагогического труда представлен в таблице 8.

Таблица 8 – Расчет прочих затрат

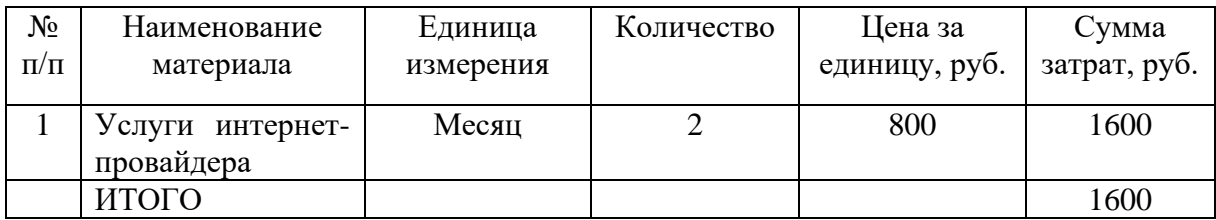

Расчет полной себестоимости информационной системы учета ветеранов педагогического труда представлен в таблице 9.

| $N$ <sup>o</sup> $\Pi/\Pi$ | Наименование материала                                      | Единица измерения | Сумма затрат, руб. |
|----------------------------|-------------------------------------------------------------|-------------------|--------------------|
| 1                          | Заработная плата исполнителей<br>с учетом страховых взносов | Руб.              | 26040              |
| $\overline{2}$             | Затраты на материалы                                        | Руб.              | 204                |
| 3                          | Прочие прямые затраты                                       | Руб.              | 1600               |
| $\overline{4}$             | Полная себестоимость проекта                                | Руб.              | 28856              |
| $\overline{5}$             | Средний уровеньприбыльности<br>(рентабельности) проектов    | $\%$              | 22,5               |
| 6                          | Планируемый размер прибыли                                  | Руб.              | 6492,6             |
| $\tau$                     | Планируемая договорная цена<br>разработки                   | Руб.              | 17000              |
| 8                          | Фактическая цена разработки<br>программного продукта        | Руб.              | 34336,6            |

Таблица 9 – Расчет полной себестоимости системы

Таким образом, фактическая цена разработки информационной системы учета ветеранов педагогического труда составила тридцать четыре тысячи триста тридцать шесть рублей шестьдесят копеек.

<span id="page-37-0"></span>Выводы по главе 3

В данной главе было произведено документирование информационной системы учета ветеранов педагогического труда.

Было описано проведение испытаний информационной системы, составлено руководство пользователя системы и выполнено техникоэкономическое обоснование разработки системы.

В рамках испытаний смоделировано максимальное количество типовых действий и ошибок пользователя, выявлены и устранены недочеты в алгоритмах работы ИС. Как следствие, ИС «Учет ветеранов педагогического труда» отвечает всем требованиям безопасности и отказоустойчивости при работе во всех предложенных режимах.

Разработанное руководство к системе позволит упростить взаимодействие пользователя с системой.

Проведение технико-экономического обоснования системы показало, что разработка приложения не является дорогостоящим проектом.

## ЗАКЛЮЧЕНИЕ

<span id="page-39-0"></span>В данной выпускной квалификационной работе мы рассмотрели и описали структуру объекта автоматизации – совет ветеранов ЮУрГГПУ и его основные бизнес-процессы, которые играют важную роль при успешной реализации поставленных перед данным проектом задач. В процессе данной работы были сформулированы цели создания написания информационной системы для учета ветеранов педагогического труда, а также требования к структуре и функционированию этой системы.

Лля большего понимания назначения  $\overline{M}$ функционирования информационной системы учета ветеранов педагогического труда был проведен обзор и анализ существующих программных продуктов.

Была разработана информационная система «Учет ветеранов педагогического труда», которая позволяет облегчить работу председателя совета ветеранов ЮУрГГПУ. Для реализации данной информационной системы был обоснован выбор архитектуры и инструментальных средств, описана модель данных информационной системы по учету ветеранов педагогического труда, рассмотрены основные поля таблиц, представлены основные функции системы, приведена структурная схема работы программы.

В качестве среды разработки программного обеспечения были использованы Microsoft Visual Studio 2022 и язык программирования С#. Для создания базы данных была выбрана реляционная СУБД SQLite со специальной программой «DB Browser for SQLite». Структурная схема работы программы отражает основные функции информационной системы и основные алгоритмы обработки данных.

Информационная система учета ветеранов педагогического труда была протестирована функционально. Был сделан вывод о том, что система полностью отвечает требованиям заказчика и имеет понятный интерфейс.

Для использования информационной системы разработано руководство пользователя. Разработанное руководство состоит из одной части, так как система предназначена для одного пользователя. В руководстве пользователя подробно описана работа в данном программном продукте.

Проведено технико-экономическое обоснование разработки системы, в которой были произведены расчеты затраченных средств на разработку программного продукта.

В ходе выполнения работы по разработке информационной системы учета ветеранов педагогического труда были достигнуты все цели и выполнены требования, поставленные заказчиком.

Разработанная информационная система не направлена на получение экономической прибыли и повышения экономической эффективности организации заказчика. Она полезна тем, что сокращает долю ручного труда сотрудника организации заказчика.

Разработанное руководство к системе позволит упростить взаимодействие пользователя с системой.

## **СПИСОК ИСПОЛЬЗОВАННЫХ ИСТОЧНИКОВ**

<span id="page-41-0"></span>1. Бейзер Б. Тестирование черного ящика. Технологии функционального тестирования программного обеспечения и систем / Б.Бейзер. – СПб. : Питер, 2004. – 160 с.

2. Браузер БД для SQLite – URL: https://sqlitebrowser.org/ (дата обращения: 10.04.2023).

3. Введение в WPF в Visual Studio // Microsoft – URL: https://learn.microsoft.com/ru-ru/dotnet/desktop/wpf/getting- (дата обращения: 12.04.2023).

4. Мамонова В. Г. Моделирование бизнес-процессов : учебное пособие / В. Г. Мамонова, Н. Д. Ганелина, Н. В. Мамонова. – Новосибирск : Новосибирский государственный технический университет, 2012. – 43 c. – ISBN 978-5-7782-2016-4. – Текст : электронный // Электронно-библиотечная система IPR BOOKS : [сайт]. – URL: http://www.iprbookshop.ru/44963.html (дата обращения: 26.01.2023). – Режим доступа: для автор. пользователей.

5. Новиков Ю. В. Основы локальных сетей / Ю. В. Новиков, С. В. Кондратенко. – Москва : Интернет-Университет Информационных Технологий (ИНТУИТ), 2016. – 405 c. – ISBN 5-9556-0032-9. – Текст : электронный // Электронно-библиотечная система IPR BOOKS : [сайт]. – URL: http://www.iprbookshop.ru/52208.html (дата обращения: 26.01.2023). – Режим доступа: для авторизир. пользователей.

6. ОГБД «Ветераны» // developmentontheedge. – URL: http://dote.ru/proekty/ogbd-veterany/ (дата обращения: 28.01.2023).

7. Остроух А.В. Проектирование информационных систем. – Москва: Изд-во Лань, 2019. – 164 с. – ISBN 978-5-8114-3404-6.

8. Пенсионный фонд Российской Федерации – URL: https://sfr.gov.ru/sved o per pens nak/uplata\_str\_vz/ (дата обращения: 02.05.2023).

9. Страховые взносы - 2023: тарифы, ставки, размеры // Главбух. – URL: https://www.glavbukh.ru/rubrika/157 (дата обращения: 12.05.2023).

10. Скачать базу данных access Бизнес-процессы подразделения, работающего с ветеранами и инвалидами производства // Базы данных Access.  $-$  URL: http://access.avorut.ru/load/bazy\_dannykh\_ms\_access/kontrolnye\_raboty\_po\_ba zam\_dannykh\_ms\_access/skachat\_bazu\_dannykh\_access\_biznes\_processy\_podr azdelenija\_rabotajushhego\_s\_veteranami\_i\_invalidami\_proizvodstva/3-1-0-277 (дата обращения: 08.06.2023).

11. Управление Университетом // StudFiles. – URL: https://studfile.net/preview/4465427/page:3/ (дата обращения: 28.01.2023).

12. Устав Общероссийской общественной организации "Союз ветеранов педагогического труда" // Pandia. – URL: https://pandia.ru/text/77/332/14.php (дата обращения: 28.01.2023).

13. ФГБОУ ВО «ЮУрГГПУ» : [сайт]. 2022. – URL: https://www.cspu.ru/ (дата обращения 26.01.23).

14. Фонд социального страхования Российской Федерации : официальный сайт. – Москва, 2005 – . – URL: http://fss.ru/ru/fund/activity/accident\_insurance/index.shtml (дата обращения: 11.05.2023). – Текст: электронный.

15. Шилдт Г. C# 4.0: полное руководство. – Москва: Изд-во ООО "И.Д. Вильямс", 2011. – 1056 с. – ISBN 978-5-8459-1684-6.

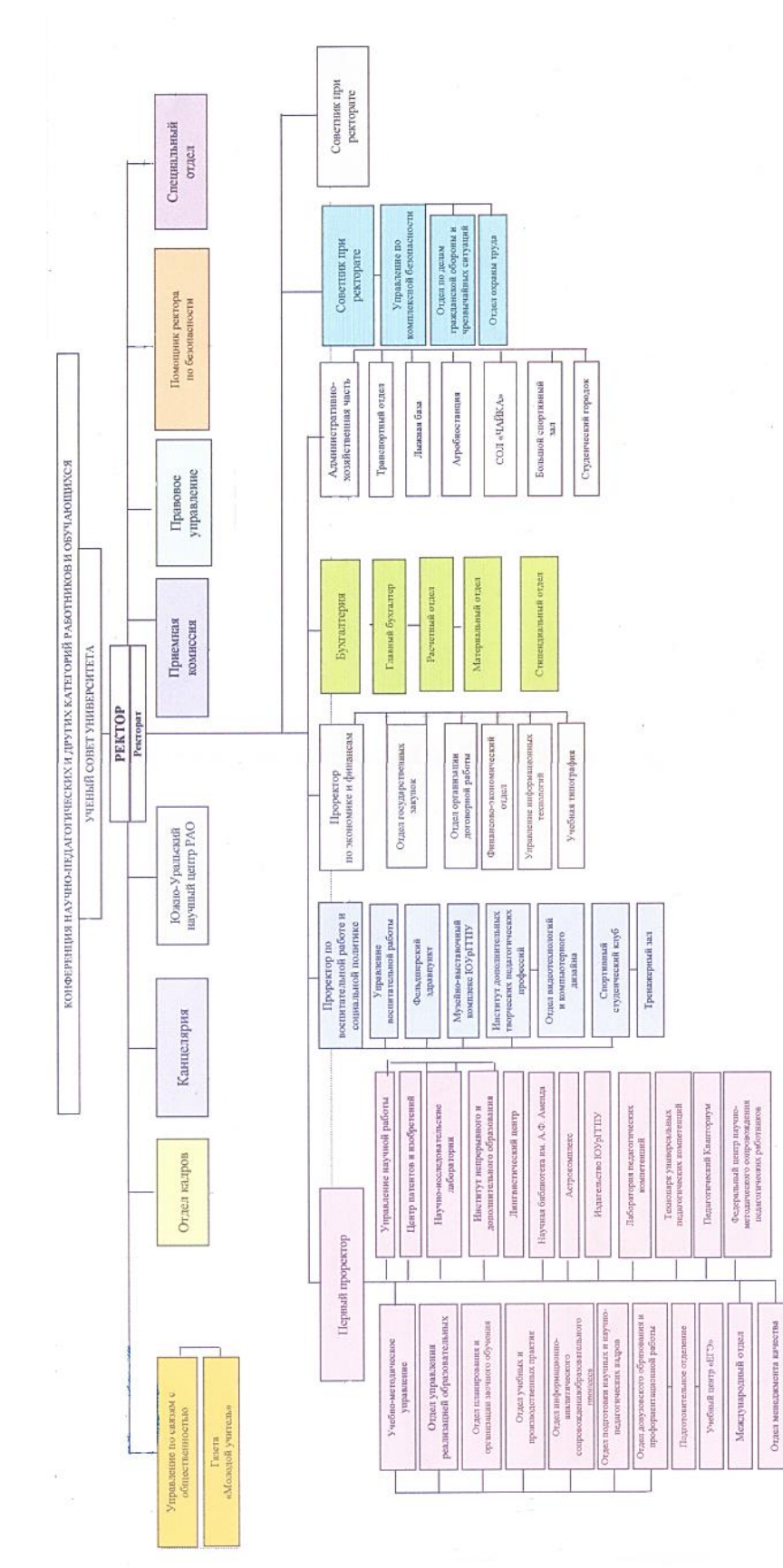

# ПРИЛОЖЕНИЕ

<span id="page-43-0"></span>Организационная структура управления ФГБОУ «ЮУрГГПУ»